Fernando Martins Pereira Neto

## APLICATIVO PARA RECONHECIMENTO DE CARACTERES JAPONESES ATRAVÉS DE DEEP LEARNING

Monografia apresentada ao programa de Graduação em Engenharia de Informação da Universidade Federal do ABC (UFABC), como requisito parcial à obtenção do título de Bacharel em Engenharia de Informação.

Orientador: Prof. Dr. Kenji Nose Filho

Santo André - SP 2020

#### **RESUMO**

Os *Kanjis* mais comuns representam uma lista de mais de 2000 símbolos no sistema de escrita japonês. A ideia do projeto é desenvolver um aplicativo de celular que auxilie estudantes da língua japonesa a reconhecerem estes símbolos determinando suas pronúncias e significados. Para isso, foi treinado um classificador com *Deep Learning* em rede neural convolucional.

Para treinar o classificador, é preciso primeiro ter um número grande de imagens contendo estes símbolos para usar como amostras no treinamento. Para isso, foram usadas fontes de escrita japonesas e extraídas suas imagens usando um editor de texto, além da aplicação de *data augmentation* para aumentar a variedade de amostras.

Com o banco de imagens terminado, foi feita a elaboração da rede neural convolucional em Keras, que permite a estruturação de redes neurais em poucas linhas de código. Após vários testes e ajustes finos de parâmetros, foi possível criar um reconhecedor com 90% de acurácia, valor adequado para o problema em questão contendo mais de 2000 classes.

O *framework* para o desenvolvimento do aplicativo foi o Flutter, *kit* de desenvolvimento de aplicativos na linguagem Dart. O aplicativo final ficou dividido em duas páginas. A tela principal contém o canvas para o usuário desenhar o *Kanji* a ser reconhecido, que após o desenho é gerada em tempo real uma lista de possíveis *Kanjis* previstos pela rede neural treinada. Com isso, o usuário pode clicar no símbolo desejado, levando o *app* à tela seguinte contendo informações como número de traços, significado e pronúncia.

## **SUMÁRIO**

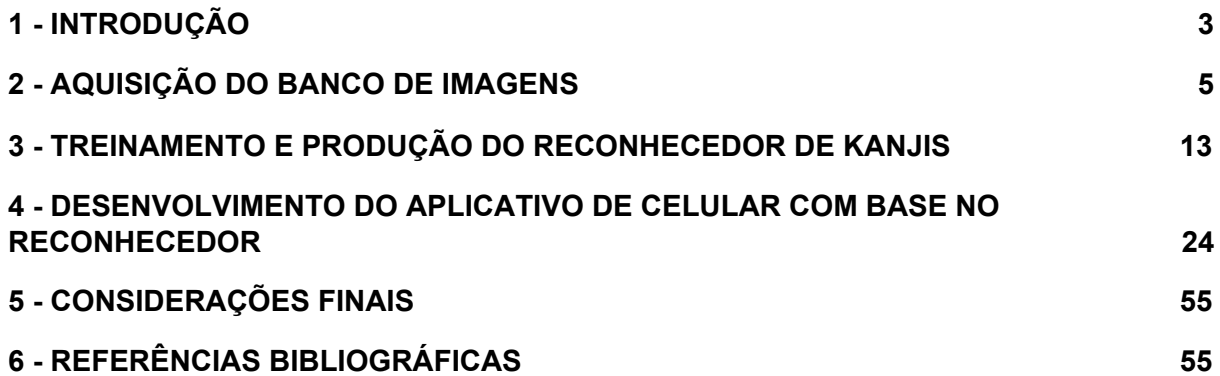

#### <span id="page-3-0"></span>**1 - INTRODUÇÃO**

Um dos maiores obstáculos no aprendizado da língua japonesa é a memorização dos mais de 2000 símbolos usados comumente na linguagem. Eles estão separados em três categorias: *Hiragana*, *Katakana* e *Kanji*. O *Hiragana* é usado para várias palavras de origem japonesa e de papel semântico, como as partículas (similares às preposições). O *Katakana* é usado para termos de origem estrangeira, geralmente vindos do inglês. E os *Kanjis* são símbolos vindos do sistema linguístico chinês que possuem significado próprio.

| wa       | ra       | уa                       | ma                  | ha                    | na       | ta         | sa       | ka       | ん ン わ ワ ら ラ や ヤ ま マ は 八 な ナ た タ さ サ か カ あ ア |
|----------|----------|--------------------------|---------------------|-----------------------|----------|------------|----------|----------|---------------------------------------------|
|          | ŋ<br>IJ  |                          | み<br>$\equiv$<br>mi | ひ ヒ<br>hi             | に<br>nı  | ちチ<br>chi  | ⋗<br>shi | きキ<br>κı |                                             |
|          | ru       | る ルゆ ユむ ムふ フぬ ヌつ ツ<br>yu | mu                  | tu                    | nu       | tsu        | す<br>su  | ク<br>ku  | ゥ                                           |
|          | れレ<br>re |                          | め<br>me             | he                    | ねネ<br>ne | てテ<br>te   | せ<br>se  | ke       | けケえエ                                        |
| をヲ<br>wo | ro       | yo                       | mo                  | よ ヨ も モ ほ ホ の ノ<br>ho | no       | ا خا<br>to | Ŧ<br>so  | Ċ<br>ko  | おオ                                          |

**Figura 1** - Tabela <sup>1</sup> para os *kanas* (Hiragana e Katakana).

Na tabela da Figura 1, o *Hiragana* está à esquerda de cada quadrante e em geral tem traços mais curvilíneos, enquanto o *Katakana* à direita possui traços mais retos. Existem ainda algumas junções que alteram pronúncia envolvendo a coluna *ya-yu-yo*, além de símbolos pontuais para gerar a pronúncia de algumas consoantes não presentes na tabela, mas os símbolos base dos *kanas* são estes 92 símbolos (46 cada). Com a ajuda de mnemônicos, é possível memorizá-los superficialmente em poucas semanas.

A maior dificuldade é aprender os símbolos da terceira categoria, os *Kanjis*. Os *jouyou kanji*, literalmente "caracteres chineses de uso regular", fazem parte de uma lista de 2136 símbolos anunciados oficialmente pelo Ministro da Educação do Japão, número atualizado pela última vez no ano de 2010 (WIKIPEDIA, 2020). É uma lista geral que, apesar de ainda ser possível encontrar algum símbolo fora dessa lista em textos japoneses, representa os mais frequentes.

Uma outra dificuldade é o fato de que cada *Kanji* possui significados específicos e normalmente mais de uma pronúncia diferente, enquanto os *kanas* não têm significado próprio e possuem uma única pronúncia. A lista completa dos

<sup>1</sup> Disponível em

[https://www.reddit.com/r/LearnJapanese/comments/b0jlyt/i\\_made\\_an\\_allinone\\_hiraganakatakanabasi](https://www.reddit.com/r/LearnJapanese/comments/b0jlyt/i_made_an_allinone_hiraganakatakanabasic_kanji/) [c\\_kanji/.](https://www.reddit.com/r/LearnJapanese/comments/b0jlyt/i_made_an_allinone_hiraganakatakanabasic_kanji/) Acessado em 27 out. 2020.

*jouyou kanji* pode ser vista na Figura 2, e na Figura 3 é possível ver de quantos *Kanjis* um único parágrafo pode ser composto.

亜哀挨愛曖悪握圧扱宛嵐安案暗以衣位囲医依委威為畏胃尉異移萎偉椅彙意違維慰遺緯域育一壱逸茨芋引印因咽姻員院淫陰飲隠韻右宇羽雨唄鬱 畝浦運雲永泳英映栄営詠影鋭衛易疫益液駅悦越謁閲円延沿炎怨宴媛援園煙猿遠鉛塩演縁艶汚王凹央応往押旺欧殴桜翁奥横岡屋億憶臆虞乙俺卸 音恩温稳下化火加可仮何花佳価果河苛科架夏家荷華菓貨渦過嫁暇禍靴寡歌箇稼課蚊牙瓦我画芽賀雅餓介回灰会快戒改怪拐悔海界皆械絵開階塊 楷解潰壊懐諧貝外劾害崖涯街慨蓋該概骸垣柿各角拡革格核殼郭覚較隔閣確獲嚇穫学岳楽額顎掛潟括活喝渇割葛滑褐轄且株釜鎌刈干刊甘汗缶完 肝官冠巻看陥乾勘患貫寒喚堪換敢棺款間閑勧寛幹感漢慣管関歓監緩憾還館環簡観韓艦鑑丸含岸岩玩眼頑顔願企伎危机気岐希忌汽奇祈季紀軌既 記起飢鬼帰基寄規亀喜幾揮期棋貴棄毀旗器畿輝機騎技宜偽欺義疑儀戯擬犠議菊吉喫詰却客脚逆虐九久及弓丘旧休吸朽臼求究泣急級糾宮救球給 嗅窮牛去巨居拒拠挙虛許距魚御漁凶共叫狂京享供協況峡挟狭恐恭胸脅強教鄉境橋矯鏡競響驚仰暁業凝曲局極玉巾斤均近金菌勤琴筋僅禁緊錦謹 襟吟銀区句苦駆具惧愚空偶遇隅串屈掘窟熊繰君訓勲薫軍都群兄刑形系径茎係型契計惠啓掲渓経蛍敬景軽傾携継詣慶憬稽憩警鶏芸迎鯨隙劇擊激 桁欠穴血決結傑潔月犬件見券肩建研県倹兼剣拳軒健険圏堅検嫌献絹遣権憲賢謙鍵繭顕験懸元幻玄言弦限原現舷減源厳己戸古呼固股虎孤弧故枯 個庫湖雇誇鼓錮顧五互午呉後娯悟碁語誤護口工公勾孔功巧広甲交光向后好江考行坑孝抗攻更効幸拘肯侯厚恒洪皇紅荒郊香候校耕航貢降高康控 梗黄喉慌港硬絞項溝鉱構綱酵稿興衡鋼講購乞号合拷剛傲豪克告谷刻国黒穀酷獄骨駒込頃今困昆恨根婚混痕紺魂墾懇左佐沙査砂唆差詐鎖座挫才 再災妻采砕宰栽彩採済祭斎細菜最裁債催塞歳載際埼在材剤財罪崎作削昨柵索策酢搾錯咲冊札刷刹拶殺察撮擦雑皿三山参桟蚕惨産傘散算酸賛残 斬暫士子支止氏仕史司四市矢旨死糸至伺志私使刺始姉枝祉肢姿思指施師恣紙脂視紫詞歯嗣試詩資飼誌雌摯賜諮示字寺次耳自似児事侍治持時滋 慈辞磁餌璽鹿式識軸七叱失室疾執湿嫉漆質実芝写社車舎者射捨赦斜煮遮謝邪蛇尺借酌釈爵若弱寂手主守朱取狩首殊珠酒腫種趣寿受呪授需儒樹 収囚州舟秀周宗拾秋臭修袖終羞習週就衆集愁酬醜蹴襲十汁充住柔重従渋銃獣縦叔祝宿淑粛縮塾熟出述術俊春瞬旬巡盾准殉純循順準潤遵処初所 書庶暑署緒諸女如助序叙徐除小升少召匠床抄肖尚招承昇松沼昭宵将消症祥称笑唱商涉章紹訟勝掌晶焼焦硝粧詔証象傷奨照詳彰障憧衝賞償礁鐘 上丈冗条状乗城浄剰常情場畳蒸縄壌嬢錠譲醸色拭食植殖飾触嘱織職辱尻心申伸臣芯身辛侵信津神唇娠振浸真針深紳進森診寝慎新審震薪親人刃 仁尽迅甚陣尋腎須図水吹垂炊帥粋衰推酔遂睡穂随髓枢崇数据杉裾寸瀬是井世正生成西声制姓征性青斉政星牲省凄逝清盛婿晴勢聖誠精製誓静請 整醒税夕斥石赤昔析席脊隻惜戚責跡積績籍切折拙窃接設雪摂節説舌絶千川仙占先宣專泉浅洗染扇栓旋船戦煎羨腺詮践箋銭潜線遷選薦繊鮮全前 善然禅漸膳繕狙阻祖租素措粗組疎訴塑遡礎双壮早争走奏相荘草送倉捜挿桑巣掃曹曽爽窓創喪痩葬装僧想層総遭槽踪操燥霜騷藻造像増憎蔵贈臓 即束足促則息捉速側測俗族属賊続卒率存村孫尊損遜他多汰打妥唾堕惰駄太対体耐待怠胎退帯泰堆袋逮替貸隊滞態戴大代台第題滝宅択沢卓拓託 濯諾濁但達脱奪棚誰丹旦担単炭胆探淡短嘆端綻誕鍛団男段断弾暖談壇地池知値恥致遅痴稚置緻竹畜逐蓄築秩窒茶着嫡中仲虫沖宙忠抽注昼柱衷 酎鋳駐著貯丁弔庁兆町長挑帳張彫眺釣頂鳥朝貼超腸跳徴嘲潮澄調聴懲直勅捗沈珍朕陳賃鎮追椎墜通痛塚漬坪爪鶴低呈廷弟定底抵邸亭貞帝訂庭 逓停偵堤提程艇締諦泥的笛摘滴適敵溺迭哲鉄徹撤天典店点展添転填田伝殿電斗吐妬徒途都渡塗賭土奴努度怒刀冬灯当投豆東到逃倒凍唐島桃討 透党悼盗陶塔搭棟湯痘登答等筒統稲踏糖頭謄藤闘騰同洞胴動堂童道働銅導瞳峠匿特得督徳篤毒独読栃凸突届屯豚頓貪鈍曇丼那奈内梨謎鍋南軟 難二尼弐匂肉虹日入乳尿任妊忍認寧熱年念捻粘燃悩納能脳農濃把波派破覇馬婆罵拝杯背肺俳配排敗廃輩売倍梅培陪媒買賠白伯拍泊迫剥舶博薄 麦漠縛爆箱箸畑肌八鉢発髪伐抜罰闊反半氾犯帆汎伴判坂阪板版班畔般販斑飯搬煩頒範繁藩晩番蛮盤比皮妃否批彼披肥非卑飛疲秘被悲扉費碑罷 避尾眉美備微鼻膝肘匹必泌筆姬百氷表俵票評漂標苗秒病描猫品浜貧賓頻敏瓶不夫父付布扶府怖阜附訃負赴浮婦符富普腐敷膚賦譜侮武部舞封風 伏服副幅復福腹複覆払沸仏物粉紛雰噴墳憤奮分文聞丙平兵併並柄陛閉塀幣弊蔽餅米壁璧癖別蔑片辺返変偏遍編弁便勉歩保哺捕補舗母募墓慕暮 簿方包芳邦奉宝抱放法泡胞俸倣峰砲崩訪報蜂豊飽褒縫亡乏忙坊妨忘防房肪某冒剖紡望傍帽棒貿貌暴膨謀頬北木朴牧睦僕墨撲没勃堀本奔翻凡盆 麻摩磨魔毎妹枚昧埋幕膜枕又末抹万満慢漫未味魅岬密蜜脈妙民眠矛務無夢霧娘名命明迷冥盟銘鳴滅免面綿麺茂模毛妄盲耗猛網目黙門紋問治夜 野弥厄役約訳薬躍闇由油喩愉諭輸癒唯友有勇幽悠郵湧猶裕遊雄誘憂融優与予余誉預幼用羊妖洋要容庸揚揺葉陽溶腰樣瘍踊窯養擁謡曜抑沃浴欲 翌翼拉裸羅来雷頼絡落酪辣乱卵覧濫藍欄吏利里理痢裏履璃離陸立律慄略柳流留竜粒隆硫侶旅虜慮了両良料涼猟陵量僚領寮療瞭糧力緑林厘倫輪 隣臨瑠涙累塁類令礼冷励戻例鈴零霊隷齡麗曆歴列劣烈裂恋連廉練錬呂炉賂路露老労弄郎朗浪廊楼漏籠六録麓論和話賄脇惑枠湾腕

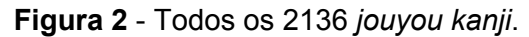

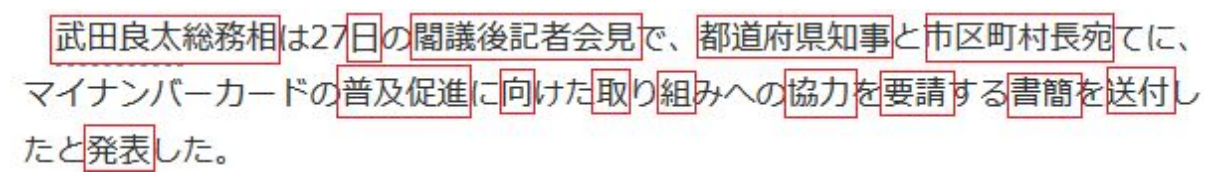

**Figura 3** - *Kanjis* presentes em um parágrafo de uma notícia do site Yahoo JP.

Especialmente para estudantes estrangeiros do japonês, existem vários *softwares* e aplicativos de celular que auxiliam na identificação, leitura e tradução destes símbolos, sejam dicionários bilíngues ou reconhecedores ópticos de símbolos. A ideia deste projeto é criar um aplicativo de celular gratuito que faça o reconhecimento de um único *Kanji* que o usuário desenhe, mostrando seu significado e pronúncias, já que os *apps* existentes que fazem tarefa parecida ou são pagos, ou precisam levar em consideração a ordem dos traços ou reconhecem apenas fotos e/ou palavras completas sem informação específica do *Kanji*.

O método escolhido para fazer o reconhecimento dos *Kanjis* foi por tratamento de arquivo de imagem via *Deep Learning* estruturado em uma rede neural convolucional. Ou seja, a partir de um banco de imagens de todos os 2136 *jouyou kanji*, foi estruturado um aprendizado de máquina usando estas imagens como dados de entrada do treinamento.

*Deep Learning* é um ramo de *machine learning* que usa grafos profundos com várias camadas de processamento interligadas, substituindo a necessidade de programar manualmente a aquisição das características mais importantes do dado a se tratar (o *feature engineering*). A rede neural convolucional é uma classe de rede neural artificial que vem tendo comprovada sua eficácia no processamento de imagens. Estes conceitos serão aprofundados mais adiante.

O projeto ficou então separado em três etapas: aquisição do banco de imagens, treinamento e produção do reconhecedor de *Kanjis* e desenvolvimento do aplicativo de celular com base no reconhecedor.

### <span id="page-5-0"></span>**2 - AQUISIÇÃO DO BANCO DE IMAGENS**

A ideia é utilizar um número grande de imagens diferentes de cada um dos 2136 *Kanjis* para o treinamento devolver uma acurácia adequada. Para isso, o primeiro passo é adquirir várias fontes japonesas diferentes (como a *Times New Roman* e a *Arial*, estas ocidentais) e utilizá-las num editor de texto para posterior exportação em imagem.

Foi possível adquirir gratuitamente 35 fontes do site *Free Japanese Fonts*<sup>2</sup> . De lá foram baixados os arquivos **.ttf** e **.otf**, que instalam e deixam visíveis as fontes como opção no campo de fontes no editor de texto (no caso do projeto, o Libre Office Writer). Elas incluem tanto fontes padrões encontradas em livros e documentos como também incluem algumas desenhadas a mão por pessoas diferentes, além de todas possuírem variação de estilo e largura de traço, de acordo com a Figura 4.

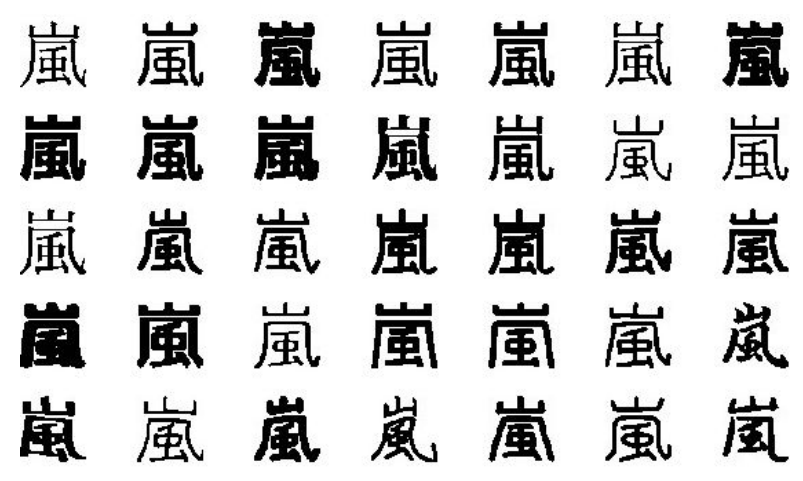

**Figura 4** - *Kanji* 嵐 (*arashi*, tempestade) nas 35 fontes.

Para utilizá-las no editor de texto, foi necessário primeiro adquirir a lista de todos os *jouyou kanji* e já definir uma indexação do *Kanji* 1 ao *Kanji* 2136. Foi

<sup>2</sup> Disponível em [https://www.freejapanesefont.com/.](https://www.freejapanesefont.com/) Acessado em 27 out. 2020.

decidido seguir a ordem padrão mostrada no site *Kanji Database*<sup>3</sup> , que basicamente mantém a ordem de pronúncia a-i-u-e-o da direita para a esquerda mostrada na tabela dos *kanas*.

Com as fontes e a lista dos *Kanjis* em mãos, foi possível gerar um arquivo **.doc** para cada uma das 35 fontes contendo os 2136 símbolos. Por experimentação para deixar num tamanho adequado, foi decidido deixar os caracteres num tamanho em que coubessem 17 por fileira na página.

Porém, cada fonte possuia margens diferentes entre suas linhas (alturas diferentes), não deixando constante a quantidade de símbolos por coluna na página (na primeira coube 19 por coluna, na segunda 21, etc). A quantidade de símbolos por coluna na página foi anotada para cada fonte para ser utilizada no processo de segmentação. Além disso, foi necessário ajustar manualmente as margens nas extremidades para que ficassem num posicionamento simétrico. Um exemplo desta diferença entre margens verticais pode ser visto na Figura 5.

| 亜哀挨愛曖悪握圧扱宛嵐安案暗以衣位                 |  |  |  |  |  |  |  |  |
|-----------------------------------|--|--|--|--|--|--|--|--|
| 囲医依委威為畏胃尉異移萎偉椅彙意違                 |  |  |  |  |  |  |  |  |
| 維慰遺緯域育一壱逸茨芋引印因咽姻員                 |  |  |  |  |  |  |  |  |
| 亜 哀 挨 愛 曖 悪 握 圧 扱 宛 嵐 安 案 暗 以 衣 位 |  |  |  |  |  |  |  |  |
| 囲 医 依 委 威 為 畏 胃 尉 異 移 萎 偉 椅 彙 意 違 |  |  |  |  |  |  |  |  |
| 維慰 遺 緯 域 育 一 壱 逸 茨 芋 引 印 因 咽 姻 員  |  |  |  |  |  |  |  |  |

**Figura 5** - Diferença no espaçamento vertical (altura) entre duas fontes no editor de texto.

Após esta tarefa, os .docs foram convertidos em **PDF**, que por sua vez foram convertidos em **.jpg** para serem usados na automatização da segmentação.

Foi decidido usar a linguagem Python para fazer o recorte de cada *Kanji* a partir das **JPGs**. Ela possui a biblioteca Pandas que permite tratar e armazenar dados tabulares eficientemente a partir de um objeto DataFrame, onde cada linha foi padronizada para ser o índice do *Kanji* de 1 a 2136, e inicialmente com 35 colunas, uma para cada fonte. Por exemplo, a célula da linha 2 e coluna 5 contém a matriz de pixels da imagem para o *Kanji* de índice 2 e a quinta fonte.

Para o processamento das imagens, foi usada a biblioteca cv2 (CV = *computer vision*), que é a implementação do OpenCV para Python. O ambiente de

<sup>&</sup>lt;sup>3</sup> Disponível em [https://www.kanjidatabase.com/kanji\\_database.php.](https://www.kanjidatabase.com/kanji_database.php) Acessado em 27 out. 2020.

desenvolvimento escolhido foi o Jupyter, que usa *notebooks* **.ipynb** permitindo o desenvolvimento separado em blocos (*shell*).

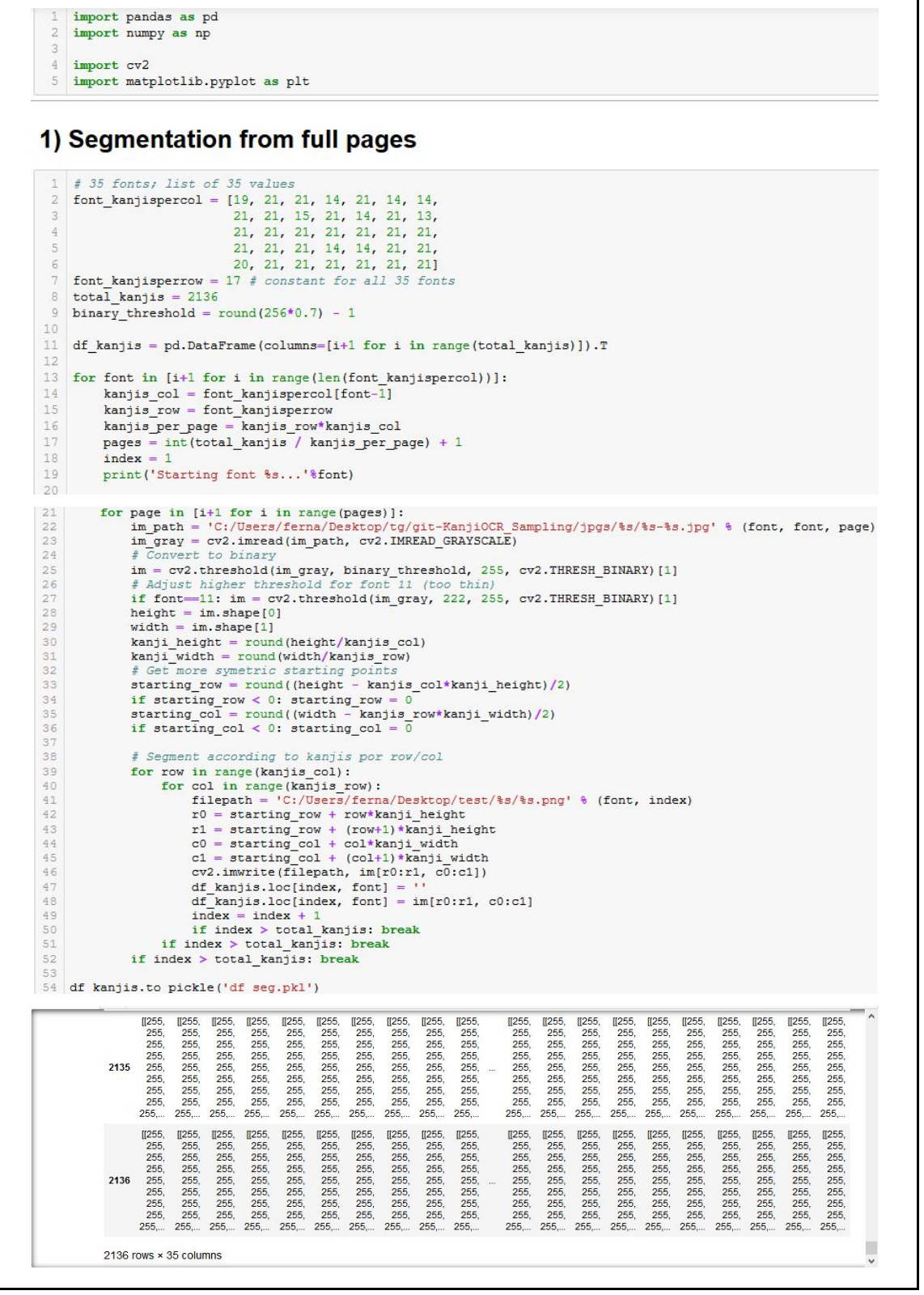

**Figura 6** - Código para segmentação a partir das **JPGs**, e preview do DataFrame com as matrizes de imagem.

O que o código da Figura 6 basicamente faz é descobrir as dimensões em pixels da **JPG** e cortar simetricamente de acordo com o número de linhas e colunas na página, usando os valores da lista font kanjispercol e sabendo que cada linha sempre possui 17 *Kanjis*. Foram feitos 4 loops aninhados para iterar sobre cada fonte, cada página da fonte, cada linha da página e cada coluna da linha. Foi usada a biblioteca cv2 para ler as imagens e binarizá-las com um limiar arbitrário, fazendo com que os pixels só possuam valor 0 (preto) e 255 (branco).

Por fim, o DataFrame contendo as matrizes de pixel das imagens foi salvo no formato **.pkl** (*pickle*), que permite armazenamento e leitura eficientes deste tipo de objeto.

Como visto no *preview* do DataFrame, as imagens todas estão com espaço em branco envoltório (pixels com valor 255). A seguir, foi feito o *crop* deste envoltório com uma função (definida na Figura 7) que verificava se todos os valores da linha ou coluna eram 255, e com um *loop* para cada uma das 4 direções foi possível definir onde não havia mais linhas em branco e cortar as excedentes.

Outra vantagem de se usar DataFrame neste caso é poder usar seu método applymap passando uma função como parâmetro, já que este método aplica a função em todos os membros do DataFrame sem precisar estruturar laços. Portanto, bastou apenas recarregar o arquivo *pickle*, definir a função e aplicá-la usando tal método.

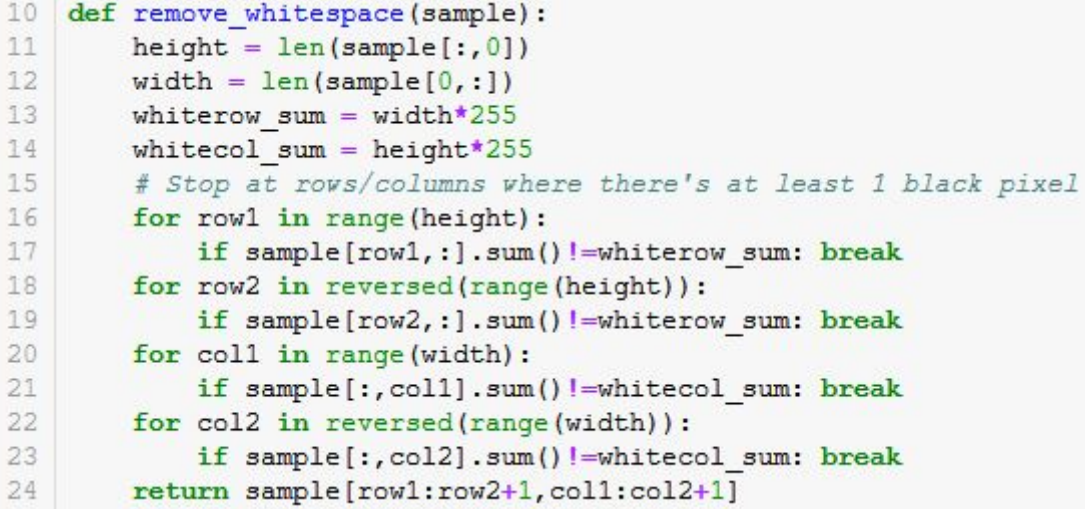

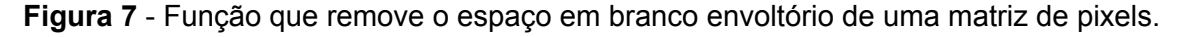

Com isso, tem-se 35 imagens para cada um dos 2136 caracteres, totalizando 74760 imagens. Este número é muito inferior em relação à quantidade necessária para se treinar um classificador com 2136 classes diferentes. É preciso ampliar consideravelmente o número de imagens para o treinamento.

Uma abordagem que resolve este problema chama-se *data augmentation*, termo que significa aumentar a variedade de dados de entrada sem precisar coletar dados novos. Em imagens, isso é possível por meio da aplicação de transformações lineares e distorções, mantendo os arquivos originais e criando novos arquivos transformados.

Os quatro tipos de transformações que foram utilizadas são rotações, perspectiva horizontal, perspectiva vertical e taxas de compressão. A metodologia é quase a mesma do crop do envoltório branco: definir uma função que recebe uma imagem e faz a transformação desejada, e aplicá-la no DataFrame com o método applymap. Só que desta vez não foram sobrescritas as imagens anteriores, havendo a concatenação de DataFrames. Além disso, estas funções agora recebem parâmetros além da própria imagem, para facilitar a aplicação de transformações em magnitudes diferentes.

```
def rotate image(image, angle):
   image center = tuple(np.array(image.shape[1:-1]) / 2)
   rot_mat = cv2.getRotationMatrix2D(image_center, angle, 1.0)
   result = cv2.warpAffine(image, rot_mat, image.shape[1::-1], flags=cv2.INTER_LINEAR)
   return result
def rotate_image_lossless(image, angle):
   # Get difference of height/width of rotation
    half height = image.shape[0]/2half width = image.shape[1]/2half\_diagonal = (half\_height**2 + half\_width**2)**0.5diag angle = np.\arctan(half height/half width)angle rad = np.deg2rad(angle)diff height = half diagonal* (np.sin(diag angle + angle rad) - np.sin(diag angle))
    diff height = int(abs(diff height)) + 1diff width = half diagonal* (np.cos(diag angle + angle rad) - np.cos(diag angle))
    diff width = int(abs(diff width)) + 1# Pad image before rotating so there's no unwanted crop
    inverted im = 255 - imageimage pad = cv2.copyMakeBorder(inverted_im, diff_height, diff_height,
                                 diff width, diff width, cv2. BORDER CONSTANT)
    # Rotate, invert colors back to normal and binarize again
    final_im = 255 - rotate_image(image_pad, angle)
    final im = cv2.threshold(final im, 0, 255, cv2.THRESH BINARY | cv2.THRESH OTSU)[1]
    final im = remove whitespace (final im)
    return final im
df rotated = df cropped.copy()
for angle in list of angles:
    print ('Rotating %s degrees...' % angle)
    df temp = df cropped.applymap(lambda x: rotate image lossless(x, angle))
    df rotated = pd.concat([df rotated, df temp], axis=1)del df temp
number_of_columns = len(df_rotated.columns)
df rotated.columns = [i+1 for i in range (number of columns)]
del df cropped
df rotated.to pickle('df rotated.pkl')
del df rotated
```
**Figura 8** - Funções para rotação da imagem e sua aplicação com uma lista de ângulos.

Seguindo o código da Figura 8, inicia-se com a transformação de rotação. Decidiu-se por aplicar 4 rotações diferentes indicadas no *array* list of angles, de valor [-4, -2, 2, 4]. A função auxiliar rotate\_image aplica a transformação geométrica *affine* a partir de uma matriz de rotação 2D, rotacionando a imagem no ângulo desejado. O problema é que ela mantém as dimensões originais pré-transformação, cortando parte da imagem, além de manter o fundo preto como resquício da posição anterior em vez de manter em branco.

Então, na função rotate image lossless, são calculadas as diferenças de posição da meia-diagonal da imagem pré e pós rotação, para definir quantos pixels são necessários adicionar no *padding* da largura e comprimento. Primeiro, inverte-se a imagem (255 subtraindo os valores dos pixels) para deixar o fundo preto, e depois aplica-se o *padding* com a função cv2.copyMakeBorder, para em seguida aplicar a função rotate image e reverter para fundo branco, seguida de uma nova binarização para eliminar os pixels intermediários gerados na rotação e finalizando com a remoção do envoltório branco excedente.

Fazendo um loop sobre a lista contendo os ângulos -4º, -2º, 2º e 4º, obtém-se 140 (35x4) novas imagens, que somadas às 35 iniciais totalizam 175 imagens por *Kanji*. Terminado o *data augmentation* por rotação, partiu-se para a adição de perspectiva.

```
def add perspective (sample, direction, percentage) :
    inverted im = 255 - sample
   h1, wl = inverted im.shape# 4 extremity points from original image
   ptsl = [0, 0], [w1-1, 0], [0, h1-1], [w1-1, h1-1]]# 4 extremity points, where 2 are distorted according to direction
   if direction-'left to right':
       dist = round(h1*percentage/2)pts2 = [0, 0], [w1-1, dist], [0, h1-1], [w1-1, h1-1-dist]elif direction="right to left":
       dist = round(h1*percentage/2)pts2 = [[0, dist], [w1-1, 0], [0, h1-1-dist], [w1-1, h1-1]]elif direction-'top down':
       dist = round(w1*percentage/2)pts2 = [[0, 0], [w1-1, 0], [dist, h1-1], [w1-1-dist, h1-1]]elif direction-'bottom up':
       dist = round(w1*percentage/2)pts2 = [[dist, 0], [w1-1-dist, 0], [0, h1-1], [w1-1, h1-1]]
    pts1, pts2 = (np.array(pts1), np.array(pts2))h, mask = cv2.findHomography(pts1, pts2, cv2.RANSAC)
    im perspec = cv2.warpPerspective(inverted im, h, (w1, h1))
    final im = 255 - im perspec
    final im = cv2.threshold(final im, 0, 255, cv2.THRESH_BINARY | cv2.THRESH_OTSU)[1]
    final im = remove whitespace (final im)
   return final im
```

```
Figura 9 - Função que recebe a imagem, direção da perspectiva e porcentagem de
                           perspectiva a ser aplicada.
```
A função add perspective (Figura 9) começa definindo os pontos para os 4 cantos da imagem. Com a direção (esquerda para a direita ou vice-versa ou de cima para baixo ou vice-versa) e porcentagem de distorção dadas, são calculados novos 4 pontos para os cantos da imagem. Por exemplo, para aplicar uma distorção da esquerda para a direita e 50% de distorção, para uma imagem 4x4 pixels de cantos com coordenadas (1, 1), (4, 1), (1, 4) e (4, 4), os novos 4 cantos terão coordenadas (1, 1), (4, 2), (1, 4) e (4, 3). O exemplo foi feito considerando coordenadas iniciando em 1 para facilitar a elucidação, porém coordenadas na linguagem iniciam em 0.

Com os novos 4 cantos em mãos, é aplicada a projeção da imagem a partir das funções cv2.findHomography e cv2.warpPerspective. Como na transformação por rotação, foi preciso tomar cuidado com os resquícios de cor preta e aplicar novamente a remoção do envoltório branco.

Definida a função, partiu-se primeiro para a adição de perspectiva horizontal, da esquerda para a direita e da direita para a esquerda, com 20% de distorção. Aplicando as duas distorções sobre as 175 imagens anteriores, tem-se no total 525 imagens por *Kanji*. Fazendo o mesmo com distorções de cima para baixo e de baixo para cima na mesma porcentagem sobre as 525 imagens, foram obtidas 1575 imagens por *Kanji*.

Vale notar que tudo isto está sendo feito com o método applymap do objeto DataFrame, que apesar de nesse caso ser consideravelmente mais rápido que loops tradicionais, tem alto custo de memória RAM. O projeto foi feito em um *notebook* com 8 GB de memória RAM, e a partir desta etapa de perspectivas horizontal e vertical, foi preciso carregar os DataFrames divididos em partes (*chunks*). Então, se após as rotações foi gerado apenas 1 arquivo *pickle*, foi preciso dividir em 4 arquivos as imagens com perspectiva horizontal (primeiro bloco de código da Figura 10, seguido pela aplicação da função no segundo bloco) e em 12 arquivos as imagens com perspectiva vertical, para já aliviar a memória na transformação final.

```
# Divide in chunks to preserve memory
chunk cols1 = [i for i in range(1,45)] #1 to 44
chunk cols2 = [i for i in range (45, 89)] #45 to 88
chunk cols3 = [i \text{ for } i \text{ in range}(89, 133)] #89 to 132
chunk cols4 = [i for i in range (133, 176)] #133 to 175
list of chunks = [chunk cols1, chunk cols2, chunk cols3, chunk cols4]
```

```
percentage = 0.2file = 1for chunk in list of chunks:
   df_{rotated} = pd.read_pickle('df_{rotated,pkl')[chunk]}print ('Read chunk %s.' % file)
   df horizontal = df rotated.copy()
   for direction in ['left to right', 'right to left']:
      print('Started ' + direction)
       df temp = df rotated.applymap(lambda x: add perspective(x, direction, percentage))
      print ('Finished ' + direction)
       df_horizontal = pdconcat([df_horizontal, df_temp], axis=1)print ('Concat done.')
       del df temp
   number_of_columns = len(df_horizontal.columns)
   df_horizontal.columns = [i+1 for i in range(number_of_columns)]del df rotated
   df_horizontal.to_pickle('df_horizontal%s.pkl' % file)
   del df horizontal
   print ('Finished chunk %s.' % file)
   file = file + 1
```
**Figura 10** - Divisão em chunks e aplicação da perspectiva horizontal para 4 arquivos.

O último passo do *data augmentation* é aplicar taxas de compressão diferentes, ao mesmo tempo em que se define as dimensões padronizadas para a imagem final, que ficou decidido como 48x48 pixels, resolução suficiente para manter claros os detalhes dos traços.

```
list of compressions = [1, 0.7, 0.4]new size = (48, 48)def compress_and_resize(sample, compression_perc, new_size):
    # First, resize it according to compression percentage; then resize it to wanted final size
    resized_shape = tuple(round(i*compression_perc) for i in sample.shape)
    img = cv2.resize(sample, resized_shape)
    img = cv2 \text{.} \text{resize} (img, new size)img = cv2.threshold(img, 0, 255, cv2.THRESH BINARY | cv2.THRESH OTSU)[1]
   return img
```
**Figura 11** - Porcentagens de compressões, tamanho padrão final e função para aplicação das compressões.

Como indicado na Figura 11, a função de compressão ficou mais simples do que as anteriores, bastando apenas usar a função cv2.resize e reaplicar a binarização para remover pixels intermediários. Foi passado também na lista de porcentagens de compressão o valor 100%, para no mesmo passo redimensionar as imagens do *pickle* anterior para 48x48 pixels. No final, foram obtidas 1575x3 = 4725 imagens por *Kanji*, totalizando 10,092600 milhões de imagens, um número mais apropriado para usar na etapa de treinamento. Um exemplo de imagens geradas no *data augmentation* para uma única imagem original pode ser visto na Figura 12.

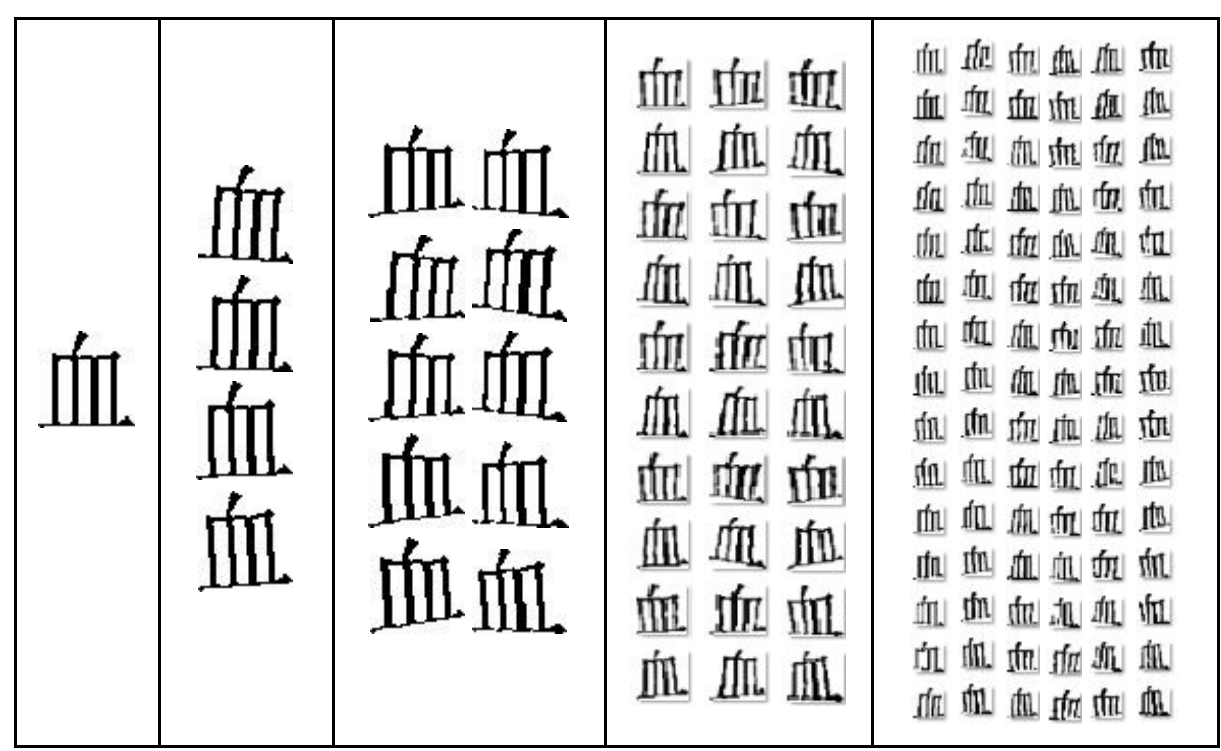

**Figura 12** - 1 imagem original, 4 imagens rotacionadas, 10 imagens distorcidas horizontalmente, 30 imagens distorcidas verticalmente, e 90 comprimidas, totalizando 135 para uma única imagem original.

### <span id="page-13-0"></span>**3 - TREINAMENTO E PRODUÇÃO DO RECONHECEDOR DE KANJIS**

A próxima etapa é o treinamento através de Deep Learning, modelando o problema com redes neurais convolucionais (*Convolutional Neural Networks*, CNNs). *Deep Learning* extrai e pondera características das imagens de maneira inconsciente (sem necessidade de engenharia de *features*), e CNNs em específico têm uma arquitetura que simula a formação e classificação de imagens de um cérebro humano, onde neurônios recebem os impulsos recebidos pela imagem formada na retina, estruturados em camadas e ligados espacialmente de maneira local (DESHPANDE, 2016).

Uma rede neural convolucional pode ser separada em três tipos de camadas: camada de entrada, onde é recebido o *input* da imagem (matriz dos pixels); camadas

ocultas, onde é feita a ponderação dos pesos a partir de funções de ativação, que extraem características lineares e não-lineares; e a camada de saída, onde é feita a classificação final. O *layout* mais simples de uma rede neural profunda pode ser visto na Figura 13.

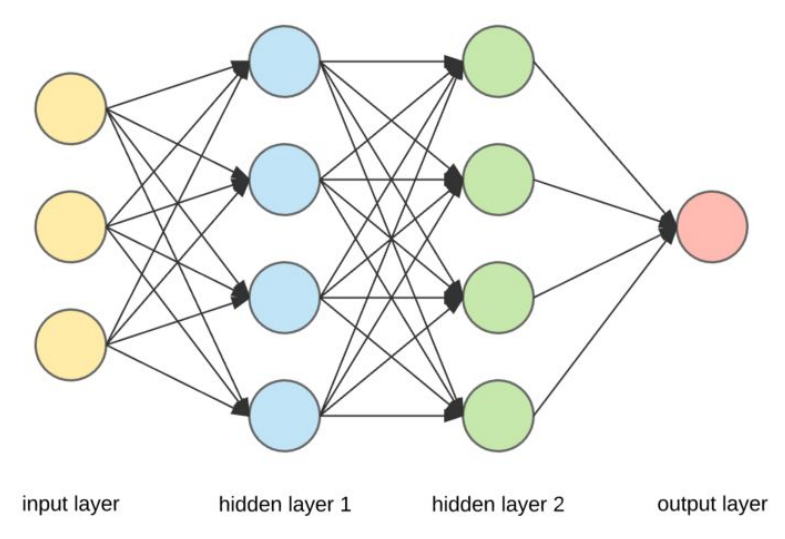

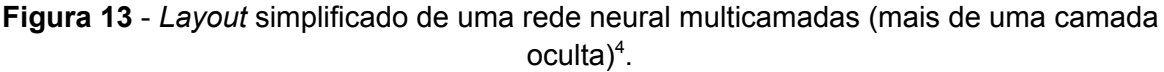

O formato para os valores de entrada são os valores dos pixels da matriz da imagem binarizada. Cada imagem de entrada tem uma saída esperada associada. Por exemplo, se a imagem é o *Kanji* 月 (*getsu*, lua), e ele estiver organizado como o segundo da lista, a saída esperada deve estar na forma *Y = [0 1 0 0 0 ... 0]*, onde cada termo do vetor indica a probabilidade da classificação estar correta para cada *Kanji* da lista.

Na primeira camada oculta, normalmente uma camada convolucional, cada neurônio recebe uma fração do total de pixels da entrada de acordo com uma janela (de dimensão 5x5, por exemplo), e a saída de cada neurônio é a soma da multiplicação dos pixels pelos pesos associados a cada entrada. Os valores iniciais dos pesos podem ser aleatórios ou arbitrários, já que o propósito do treinamento é justamente fazer o ajuste destes pesos (NIELSEN, 2015).

A segunda camada oculta pode ser uma camada de ativação, onde são recebidos os valores da camada anterior para serem introduzidas não-linearidades, por exemplo através da função Unidade Linear Retificada (ReLU), definida por *f(x) = max(0,x)*. Basicamente, usa-se esta função para aumentar propriedades não-lineares com pouco gasto computacional e sem acarretar desvanecimento dos valores.

A terceira camada oculta é a camada de *pooling*, onde é feito basicamente um *downsampling*. É aplicada uma janela, normalmente de tamanho 2x2, e extraído o máximo de cada janela. Isto é feito para diminuir consideravelmente o número de parâmetros e, com isso, custo computacional, e também para aumentar a capacidade de generalização do processo, diminuindo efeitos de *overfitting* (quando a acurácia é alta no reconhecimento de dados usados no treinamento e consideravelmente mais baixa em dados não vistos). A ordem e a quantidade de camadas ocultas podem variar, e um exemplo de CNN pode ser visto na Figura 14.

<sup>4</sup> Figura extraída de "Applied Deep Learning - Part 1: Artificial Neural Networks | by Arden Dertat" <https://towardsdatascience.com/applied-deep-learning-part-1-artificial-neural-networks-d7834f67a4f6>. Acessado em 31 out. 2020.

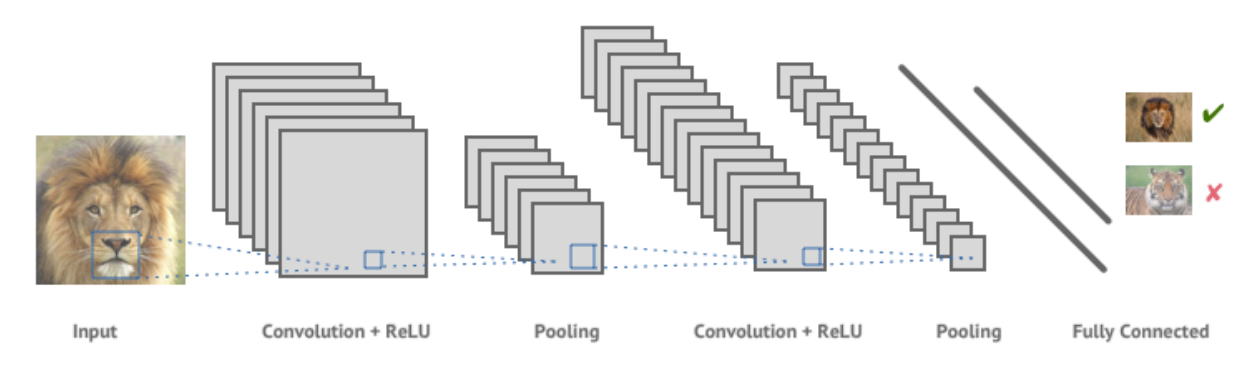

Figura 14 - Exemplo de arquitetura de uma rede neural convolucional<sup>5</sup>.

Por fim, na camada de saída, os neurônios são conectados de forma global e não mais local, para gerar o vetor de saída *O(x)*. Com isso é calculada uma função de custo, que pode ser, por exemplo, o erro médio quadrático  $C = \frac{1}{N} \Sigma (|Y(X) - O(X)|^2)$ , onde *Y(x)* é o valor esperado associado à entrada. A ideia é diminuir este custo o máximo possível através de iterações de treinamento.

As duas primeiras etapas deste processo de três etapas são a propagação direta (*forward propagation*) e o cálculo de custo, explicados acima. A terceira etapa é a propagação reversa (*backpropagation*). De acordo com o cálculo do custo, os valores dos pesos são atualizados para frente em cada camada de acordo com a equação  $w_1 = w_0 - \eta \frac{\delta C}{\delta w}$ , onde η é a taxa de aprendizado, e  $\frac{\delta C}{\delta w}$  é a taxa de variação do custo. Se for escolhida apropriadamente a taxa de aprendizado, cada iteração fará com que a função de custo diminua, chegando ao mínimo após algumas dezenas de iterações de treinamento (chamadas de *epochs*).

Este algoritmo iterativo é chamado de *Gradient Descent*, literalmente descida do vetor gradiente, buscando o mínimo da função de custo, exemplificado na Figura 15.

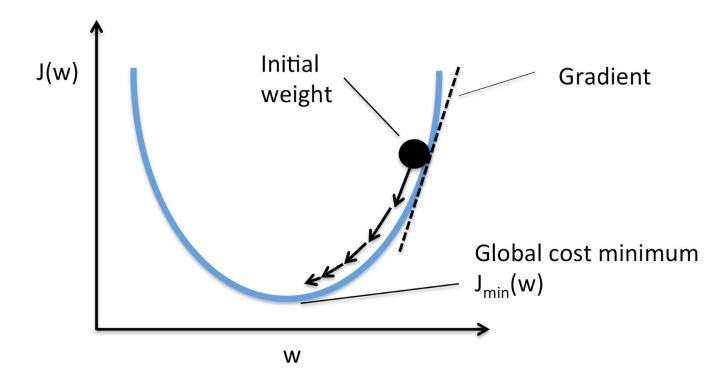

**Figura 15** - Representação visual do algoritmo iterativo *Gradient Descent* 6 .

<sup>&</sup>lt;sup>5</sup> Figura extraída de "Machines that can see: Convolutional Neural Networks"

[https://shafeentejani.github.io/2016-12-20/convolutional-neural-nets/.](https://shafeentejani.github.io/2016-12-20/convolutional-neural-nets/) Acessado em 31 out. 2020. <sup>6</sup> Figura extraída de "Gradient Descent and Stochastic Gradient Descent"

[http://rasbt.github.io/mlxtend/user\\_guide/general\\_concepts/gradient-optimization/](http://rasbt.github.io/mlxtend/user_guide/general_concepts/gradient-optimization/). Acessado em 03 nov. 2020.

Não é necessário implementar do zero todo este procedimento. Esta etapa do projeto também foi feita em Python, que conta com uma plataforma de aprendizado de máquina chamada Keras em TensorFlow, de onde podem ser importadas bibliotecas com funções e métodos necessários para a continuidade do projeto. Keras é a implementação em alto nível de redes neurais sobre TensorFlow, permitindo a criação destas redes em poucas linhas.

Antes de começar o treinamento, é preciso deixar as imagens armazenadas de forma conveniente para a rede neural usá-las no treinamento. Até então, elas estavam salvas em 24 arquivos **.pkl**, representando um DataFrame de 2136 linhas e 4725 colunas. Para estruturar um treinamento via *pipeline*, onde não é necessário carregar as imagens na memória em grande quantidade, foi preciso salvar as imagens dos *Kanjis* numa pasta local, separadas em 2136 pastas diferentes representando as classes a serem reconhecidas, com 4725 imagens do *Kanji* respectivo.

Um outro aspecto ainda não mencionado da fase de treinamento é a prática de separar uma quantidade de imagens para o treinamento e outra (menor) para validação, simulando a verificação da acurácia da rede neural em dados não vistos, evitando o *overfitting*.

Então, primeiramente, foram criadas duas pastas locais chamadas 'train' e 'valid', onde 80% das imagens seriam alocadas à primeira e o resto à segunda. Dentro de cada pasta foram criadas as pastas 0001 a 2136 representando a classe a ser reconhecida do *Kanji*, preenchidas com zero para manter a ordem alfabética padrão. Feito isso, foi feito um código em Python para ler os arquivos **.pkl** e salvar as imagens dos *Kanjis* no formato **.jpg**.

```
total columns = 4725train perc = 0.8train columns = random.sample(range(1, total columns+1), round(total columns*train perc))
def traverse rows (row, folder):
   kanji = str(row.name) .zfill(4)output path = 'C:\\Users\\ferna\\Desktop\\tg\\%s\\{}.jpg' % (folder, kanji)
    for i in row.index:
       cv2.imwrite(output path.format(i), row[i])
source_folder = 'C:\\Users\\ferna\\Desktop\\tg\\source'
source list = os.listdir(source folder)paths list = [source folder+'\\'+file for file in source list]
for path in paths list:
   print (path)
   df = pd.read pickle(path)\verb|df.loc[:,df.columns.isin(train_columns)]. apply(\verb|lambda x: traverse_rows(x, 'train'), axis=1)|df.loc[:, df.columns.isin(train_columns)=False].apply(lambda x: traverse_rows(x, 'valid'), axis=1)
 del df
```
**Figura 16** - Código para salvar as **JPGs** dos *Kanjis* no HD da máquina.

Segundo o código da Figura 16, a primeira parte é definir a quantidade total de imagens por *Kanji* (colunas do DataFrame) e o percentual de quanto deve ser alocado à pasta de treinamento para o resto servir para validação. O variável train\_columns é um *array* contendo 80% dos números das colunas de 1 a 4725 de forma aleatória, para que o treinamento não deixe de lado as distorções aplicadas nos últimos 20%, coletando dados de forma generalizada.

A função traverse rows salva todas as imagens contidas na linha do DataFrame no formato **.jpg**. Como é preciso salvar cada linha do DataFrame em pastas diferentes, foi usado o método apply e não mais o applymap, para que a função possa percorrer linha por linha e salvá-las adequadamente. Para decidir onde salvar entre a pasta 'train' e a 'valid', bastou apenas filtrar o DataFrame de acordo com a variável train columns. Uma indicação de como as imagens foram divididas nas duas pastas pode ser vista nos números das imagens da Figura 17.

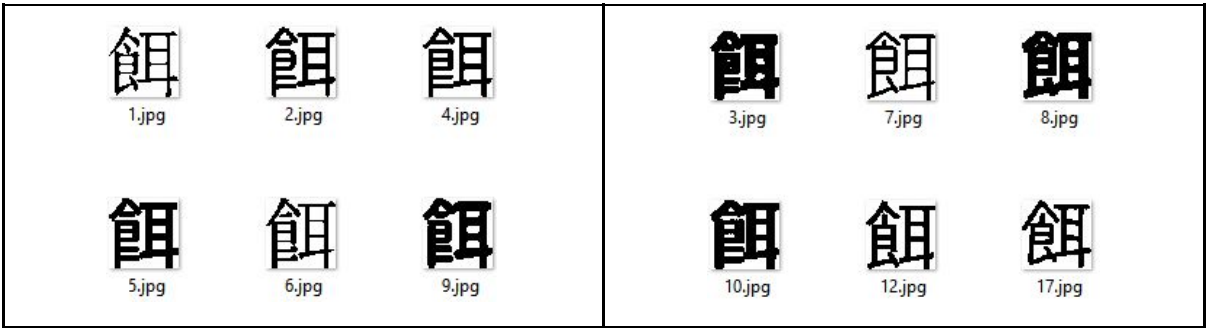

**Figura 17** - Divisão das imagens entre a pasta de treinamento (à esq.) e validação (à dir.) para o *Kanji* 餌 (esa, isca).

Com estes diretórios preparados, pôde-se finalmente partir para o início do treinamento da rede neural. A aplicação prática da CNN com uso de diretórios locais foi baseada nos exercícios básicos de classificação de imagem com *Machine* Learning do Google Developers<sup>7</sup>.

<sup>7</sup> Disponível em

[https://developers.google.com/machine-learning/practica/image-classification/exercise-1.](https://developers.google.com/machine-learning/practica/image-classification/exercise-1) Acessado em 31 out. 2020.

```
In [1]: 1
            from tensorflow.keras.preprocessing.image import ImageDataGenerator
         \overline{2}\sqrt{3}train datagen = ImageDataGenerator(rescale=1./255)
         4valid datagen = ImageDataGenerator(rescale=1./255)
         5
            train dir = 'C:\\Users\\ferna\\Desktop\\tq\\train'
         6
         7train generator = train datagen.flow from directory(
         8train dir,
         \overline{9}target_size=(48, 48),
         10
                    color mode="grayscale",
         11
                   batch size=20,
        12
                    shuffle=True,
        13
                    class mode='categorical')
        14
        15 valid dir = 'C:\\Users\\ferna\\Desktop\\tg\\valid'
        16
            valid generator = valid datagen.flow from directory(
         17
                     valid dir,
         18
                    target_size=(48, 48),
        19
                    color_mode="grayscale",
        20batch_size=20,
         21shuffle=True,
         22
                     class mode='categorical')
```
Found 8074080 images belonging to 2136 classes. Found 2018520 images belonging to 2136 classes.

**Figura 18** - Preparação para o treinamento da CNN com Keras.

No código da Figura 18, inicia-se fazendo o *setup* do pré-processamento das imagens com a classe ImageDataGenerator, reescalando os valores para 0 e 1 em vez de 0 e 255, para que os valores se mantenham comportados (tenham variação de magnitude menores) durante as atribuições dos pesos. Criando um objeto para cada pasta, foi então usado o método flow from directory, que recebe os parâmetros para o local da pasta, dimensões da imagem, modo de cor, tamanho de *batch*, embaralhamento e modo de classificação.

Modo de cor define-se entre colorido ou em escala de cinza, este último o selecionado já que não há opção binária. Tamanho de *batch* define o lote de quantas amostras precisam ser usadas para atualizar os parâmetros da rede uma única vez. Essa divisão em *batches* é feita para poder fazer mais *updates* nos parâmetros em vez de esperar passar pelo número total de amostras antes de uma atualização, algo que favorece um algoritmo iterativo de convergência, além de requerer menos memória.

Definir o *shuffle* (embaralhamento) como verdadeiro ajuda os *batches* a terem estatísticas gerais mais próximas as estatísticas do total de amostras (não ocorrer polarização na amostragem, que vicia parâmetros a uma região específica), favorecendo a convergência. E por último, o modo de classificação é definido como categórico, já que existem mais de 2 classes no problema.

Outra função ainda não mencionada do método flow from directory é sua capacidade de gerar ainda mais *data augmentation* durante a própria etapa de treinamento no *background*, aumentando ainda mais a variação dos dados.

```
from tensorflow.keras import layers
   from tensorflow.keras import Model
   img input = layers . Input (shape=<math>(48, 48, 1))
   x = \text{layers.Conv2D}(64, 5, activation='tanh') (img input)x = \text{layers.MaxPooling2D(2)(x)}x = \text{layers.Conv2D}(128, 5, activation='tanh')(x)x = \text{layers.MaxPooling2D(2)(x)}x = \text{layers.Conv2D}(256, 5, activation='tanh')(x)x = \text{layers.MaxPooling2D(2)(x)}x = \text{layers.} Flatten () (x)
   x = \text{layers.Dense}(1024, activation='tanh')(x)output = layers. Dense (2136, activation='softmax') (x)
   model = Model(img_input, output)
   model.summary()
Layer (type)
                               Output Shape
                                                           Param #
input 9 (InputLayer)
                               [(None, 48, 48, 1)]
                                                           \thetaconv2d 26 (Conv2D)
                               (None, 44, 44, 64)
                                                           1664
max pooling2d 24 (MaxPooling (None, 22, 22, 64)
                                                           \mathbf{0}conv2d 27 (Conv2D)
                               (None, 18, 18, 128)
                                                           204928
max pooling2d 25 (MaxPooling (None, 9, 9, 128)
                                                           \mathbf{0}conv2d 28 (Conv2D)
                               (None, 5, 5, 256)
                                                           819456
max pooling2d 26 (MaxPooling (None, 2, 2, 256)
                                                           \thetaflatten 6 (Flatten)
                               (None, 1024)
                                                           \thetadense 12 (Dense)
                               (None, 1024)
                                                           1049600
dense 13 (Dense)
                               (None, 2136)
                                                           2189400
Total params: 4,265,048
Trainable params: 4,265,048
Non-trainable params: 0
```
**Figura 19** - Definição das camadas da CNN e resumo de seus parâmetros.

Na Figura 19, a estruturação da rede neural começa pela camada de entrada, onde é preciso passar as dimensões das imagens amostradas, além de uma terceira dimensão (representando o canal preto e branco) permitindo a multiplicação correta em cada nó do grafo.

A seguir, são definidas as camadas profundas, sempre uma em função da anterior. Neste caso, as camadas de convolução 2D e ativação são feitas em um mesmo passo. Por exemplo, a primeira camada de convolução foi composta por 64 neurônios, uma janela de tamanho 5 para a convolução, e função de ativação por tangente hiperbólica (tanh).

# **Activation Functions**

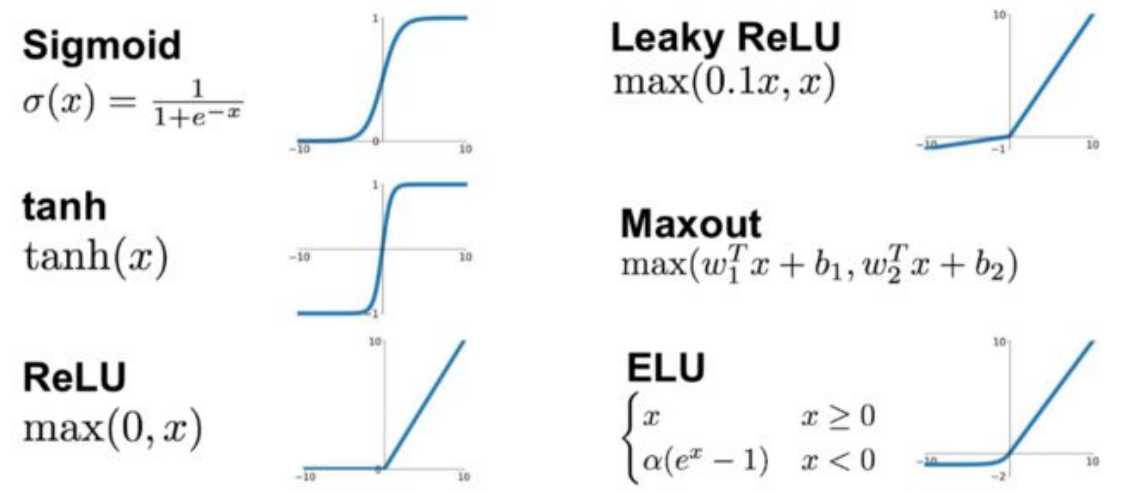

**Figura 20** - Possíveis funções de ativação <sup>8</sup> pós etapa de convolução.

Antes de ter-se optado pela ativação em tanh e por essa estrutura da rede em geral, foram feitos vários testes empíricos com quantidades de camadas e de nós diferentes, incluindo funções de ativação diferentes, onde algumas delas estão à mostra na Figura 20. A ReLU, mencionada anteriormente como exemplo, também foi testada, mas foi descartada por causar anulamento de muitos neurônios da rede e travar a convergência do treinamento em um percentual muito baixo.

A ativação em tanh se mostrou empiricamente satisfatória. É possível discutir que, comparada com a ReLU, a tanh possui curvatura antissimétrica, que se relaciona mais favoravelmente a um problema de reconhecimento de imagem, já que classificação de imagem depende de uma relação espacial entre pixels em níveis acima do que uma equação do primeiro grau (linear) é capaz de representar.

A quantidade de parâmetros adicionados após uma convolução, indicados na Figura 19, pode ser calculada pela equação *Nparam* = *nout* (*nin* .(*h*.*w*) *kernel* + 1) . O primeiro termo da soma representa as ponderações de todos os pesos na entrada de um nó, e o segundo o *bias*. A primeira convolução é feita com um kernel de 5x5, o (*h*.*w*) *kernel* . O número de canais de entrada da primeira etapa *nin* é 1, já que o processo ainda está na imagem de entrada com um único canal. Se *nout* é o número de nós de saída 64, tem-se  $64(1 \times 5 \times 5 + 1) = 1664$  parâmetros.

A etapa de *max pooling* é apenas para generalizar as características da imagem e diminuir custo computacional, e não adiciona parâmetros. A segunda convolução, agora com *nin* de valor 64 já que é o número de nós conectados na entrada, tem-se mais  $128(64 \times 5 \times 5 + 1) = 204928$  parâmetros, e assim por diante.

No fim da rede, é preciso converter o formato da saída em um vetor linha, usando a função Flatten. Antes da separação final nos 2136 neurônios de saída,

<sup>&</sup>lt;sup>8</sup> Figura extraída de "Introduction to Different Activation Functions for Deep Learning"

[https://medium.com/@shrutijadon10104776/survey-on-activation-functions-for-deep-learning-9689331](https://medium.com/@shrutijadon10104776/survey-on-activation-functions-for-deep-learning-9689331ba092) [ba092.](https://medium.com/@shrutijadon10104776/survey-on-activation-functions-for-deep-learning-9689331ba092) Acessado em 02 nov. 2020.

é feita uma penúltima camada plana com 1024 nós, para se obter uma ponderação mais complexa antes da classificação final. Aqui o cálculo dos parâmetros leva em consideração formato de saída da etapa anterior, 2x2 em 256 nós, havendo a multiplicação por 1024 e também soma por 1024 seguindo o padrão de peso e *bias*, resultando em  $2 \times 2 \times 256 \times 1024 + 1024 = 1049600$  parâmetros. A última camada de classificação adiciona  $1024 \times 2136 + 2136 = 2189400$  parâmetros.

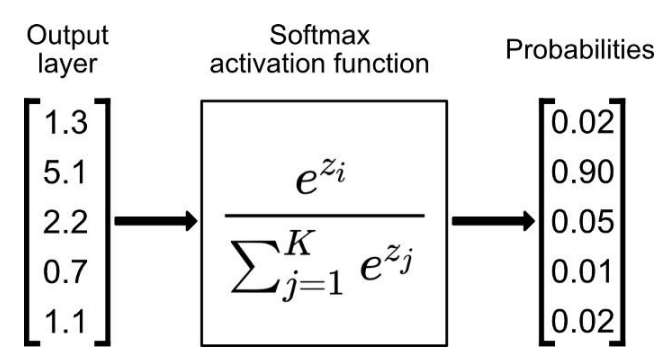

**Figura 21** - Função de ativação softmax <sup>9</sup> para a última camada.

Nota-se que a função de ativação da última camada definida na Figura 19 contendo os 2136 nós representando as classes dos *Kanjis* não possui função de ativação tanh, e sim softmax, elucidada na Figura 21. Foi mencionado anteriormente que o vetor de saída da rede neural deve ser um array contendo um número para cada probabilidade de classificação para aquele *Kanji*, e é justamente o que a função softmax faz, normalizando a soma dos valores em 1, simulando uma ponderação probabilística.

Outro fator importante é o fato de que o número de nós aumenta conforme a posição da camada. Isso é feito para que os primeiros parâmetros sirvam para ponderar e dividir características mais gerais da imagem, e ir aumentando a complexidade conforme a profundidade, requerendo mais parâmetros.

```
from tensorflow.keras.optimizers import RMSprop
from tensorflow.keras.optimizers import Adam
model.compile(loss='categorical crossentropy',
              optimizer=Adam(lr=0.0001),
              metrics=['acc']
```
**Figura 22** - Compilação do modelo com a função de perda e o otimizador.

Na compilação do modelo da Figura 22, a função de perda (ou custo) selecionada foi a *Categorical Crossentropy Loss*, de equação *C* = − Σ (*y*.*log p*) (*y* é o valor da saída esperada, *p* é a probabilidade resultante), que é a função padrão utilizada para problemas de classificação com mais de duas classe e com vetores de saída padronizados em *one-hot encoding*.

<sup>&</sup>lt;sup>9</sup> Figura extraída de "Softmax Activation Function Explained"

<https://towardsdatascience.com/softmax-activation-function-explained-a7e1bc3ad60>. Acessado em 02 nov. 2020.

O otimizador é justamente a função que tentará achar o mínimo da função de custo. Entre as opções possíveis estão *Stochastic Gradient Descent*, versão estocástica do algoritmo explicado na fundamentação teórica, onde os pesos são atualizados a cada amostra e não após a passagem de todas as amostras. É geralmente mais rápido que outros otimizadores, mas tende a ser menos preciso principalmente em problemas com grande número de parâmetros.

Foram testados então os dois otimizadores importados na figura, o RMSprop (*Root Mean Square Propagation*) e o Adam (*Adaptative Moment Estimation*). RMSprop foi testado com várias configurações de redes neurais diferentes, e não mostrou resultados promissores, travando a acurácia do reconhecedor perto dos 50%. Ao trocar o otimizador para o Adam, o problema foi resolvido.

De acordo com a documentação do Keras, ambos incluem um vetor extra chamado de 'momento' que faz ajustes finos no vetor gradiente da função de otimização de custo, porém só o Adam possui momentos tanto de primeira como de segunda ordem, enquanto o RMSprop possui apenas um momento padrão. Assume-se que este pode ser um dos motivos para a diferença de performance neste caso.

Por fim, a métrica escolhida para avaliar o desempenho do classificador foi o 'ACC' (*Accuracy*), que dá uma estimativa de quantas predições foram corretas na etapa de treinamento. Não é usada no algoritmo iterativo de treinamento.

```
history = model.fit generator(train generator,
      steps_per_epoch=100,
      epochs=100,
      validation data=valid generator,
      validation steps=100,
      verbose=2)
```
Figura 23 - Método fit generator para iniciar o treinamento.

O método fit generator da Figura 23 inicia o treinamento, recebendo os dois geradores de treino e validação criados anteriormente. Decidiu-se por 100 *epochs* de treinamento, onde cada *epoch* fará 100 iterações de treinamento (steps\_per\_epoch) definidas anteriormente com o tamanho de *batch* 20. Número de passos de validação foi definido como o mesmo número de *epochs* para se ter informação em todas elas, e verbose define que informações são impressas no console do Python durante o treino.

Epoch  $1/100$ 100/100 - 148s - loss: 7.6752 - acc: 0.0025 - val loss: 7.6636 - val acc: 0.0000e+00 Epoch  $2/100$ 100/100 - 124s - loss: 7.6488 - acc: 0.0015 - val loss: 7.6270 - val acc: 5.0000e-04  $Epoch$  3/100 100/100 - 169s - loss: 7.5712 - acc: 0.0035 - val\_loss: 7.5137 - val\_acc: 0.0015 Epoch  $4/100$ 100/100 - 148s - loss: 7.4634 - acc: 0.0030 - val\_loss: 7.3971 - val\_acc: 0.0055 Epoch  $5/100$ 100/100 - 157s - loss: 7.2987 - acc: 0.0060 - val loss: 7.2105 - val acc: 0.0080 Epoch 96/100 100/100 - 106s - loss: 0.8708 - acc: 0.8415 - val loss: 0.8670 - val acc: 0.8455 Epoch 97/100 100/100 - 135s - loss: 0.8801 - acc: 0.8485 - val loss: 0.8449 - val acc: 0.8465 Epoch 98/100 100/100 - 105s - loss: 0.7998 - acc: 0.8550 - val loss: 0.8205 - val acc: 0.8520 Epoch 99/100 100/100 - 124s - loss: 0.8237 - acc: 0.8545 - val\_loss: 0.8235 - val\_acc: 0.8555 Epoch 100/100 100/100 - 144s - loss: 0.8293 - acc: 0.8620 - val\_loss: 0.8243 - val\_acc: 0.8520

**Figura 24** - Informações impressas no console das 5 primeiras e 5 últimas *epochs* do treino.

O código executou por cerca de 4 horas. No fim das 100 *epochs*, indicado na Figura 24, o reconhecedor obteve aproximadamente 85% de acurácia. Os valores gerais de perda e acurácia por *epoch* ficaram salvas na variável history, possibilitando plotagem de gráficos mostrando o comportamento durante o treino.

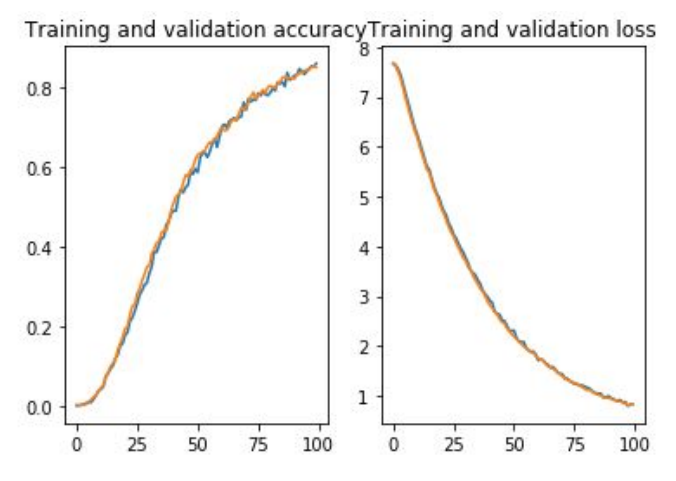

**Figura 25** - Curvas para acurácia e perda do reconhecedor (treino em azul, validação em laranja).

Cada gráfico da Figura 25 possui 2 curvas cada, uma para os dados usados no treino e outros da parte de validação. Como são basicamente coincidentes, é concluído que não houve *overfitting*, tendo a mesma acurácia em amostras não vistas. Outro detalhe importante no gráfico é que as curvas ainda não atingiram seu limite onde começam a ficar planas, havendo margem para mais treinamento e aumento de acurácia do reconhecedor.

Portanto, com o mesmo objeto model anterior, foi executado novamente o método fit generator, dessa vez definindo epochs  $= 120$  e um parâmetro extra initial epoch = 101, para que o treino ocorresse por mais 20 iterações.

```
Epoch 116/120
100/100 - 104s - loss: 0.6739 - acc: 0.8785 - val loss: 0.6392 - val acc: 0.8820
Epoch 117/120
100/100 - 130s - loss: 0.6432 - acc: 0.8760 - val_loss: 0.6411 - val_acc: 0.8830
Epoch 118/120
100/100 - 106s - loss: 0.6327 - acc: 0.8775 - val loss: 0.6298 - val acc: 0.8805
Epoch 119/120
100/100 - 140s - loss: 0.6412 - acc: 0.8770 - val loss: 0.6192 - val acc: 0.8880
Epoch 120/120
100/100 - 147s - loss: 0.6006 - acc: 0.8950 - val loss: 0.6262 - val acc: 0.8840
               Figura 26 - Últimas iterações da continuação do treino.
```
Com estas iterações extras indicadas na Figura 26, foi possível aumentar a acurácia do classificador para cerca de 90%, que em um problema com 2136 classes onde há a possibilidade de também verificar a segunda, terceira e assim por diante probabilidades de classificação da imagem, julgou-se satisfatório.

Com todos os parâmetros armazenados no objeto model, foi possível salvar um arquivo kanji classifier**.h5** (formato usado no armazenamento de grandes quantidades de dados numéricos hierárquicos) com o método save. O arquivo do grafo final ficou com tamanho próximo a 50 MB, pondo fim a etapa de treinamento.

### <span id="page-24-0"></span>**4 - DESENVOLVIMENTO DO APLICATIVO DE CELULAR COM BASE NO RECONHECEDOR**

*Smartphones* possuem poder de processamento consideravelmente menor do que *notebooks* e *desktops*. Um formato mais conveniente para este tipo de dispositivo em vez do **.h5** é o **.tflite**, e a própria biblioteca do TensorFlow em Python já tem esta conversão implementada, que pode ser feita em poucas linhas, como na Figura 27. O novo arquivo gerado tem tamanho 17 MB, comparado com aproximadamente 50 MB em formato **.h5**.

```
import tensorflow as tf
converter = tf.lite.TFLiteConverter.from keras model file(
     'C:\\Users\\ferna\\Desktop\\tg\\kanji classifier.h5')
tflite model = converter.convert()
open('C:\\Users\\ferna\\Desktop\\tg\\kanji classifier.tflite',
     "wb").write(tflite model)
```
**Figura 27** - Passos para a conversão de **.h5** para **.tflite**.

O *framework* de desenvolvimento de aplicativos escolhido foi o Flutter, que é um *kit* de desenvolvimento de aplicativos de código aberto criado pela Google em 2017, e sua linguagem utilizada é o Dart, que também é mantida pela mesma empresa. Entre suas maiores vantagens sobre outros meios de desenvolvimento são sua capacidade de desenvolver para Android e iOS usando um único código, e os chamados *hot reload* e *hot restart*, que são maneiras rápidas de se recarregar ou reiniciar um *preview* de uma interface em desenvolvimento, algo que só existia em desenvolvimento web e era um gargalo importante no desenvolvimento *mobile*.

Uma maneira de se criar um ambiente de desenvolvimento Flutter no desktop é usando o software Visual Studio Code da Microsoft. Ele é um editor de código leve com ferramentas que permitem a inclusão do *framework* em seu meio. Para instalar o Flutter nele, basta pesquisar a opção 'Extensions: Install Extensions' no Command Palette e procurar a opção Flutter na lista de extensões. Essa opção também instala o *plugin* para a linguagem Dart.

Também no Command Palette do Visual Studio Code, pesquisando e clicando na opção "Flutter: Run Flutter Doctor", é possível ver a situação dos passos necessários para fazer o *setup* do desenvolvimento no *framework*.

| [V] Flutter (Channel stable, v1.17.5, on Microsoft Windows [versão 10.0.18362.836], locale ja-JP)<br>• Flutter version 1.17.5 at C:\Users\ferna\Documents\Flutter SDK<br>• Framework revision 8af6b2f038 (4 months ago), 2020-06-30 12:53:55 -0700<br>• Engine revision ee76268252<br>• Dart version 2.8.4                                                                                |
|----------------------------------------------------------------------------------------------------|
| [V] Android toolchain - develop for Android devices (Android SDK version 28.0.3)<br>• Android SDK at C:\Users\ferna\AppData\Local\Android\sdk<br>• Platform android-28, build-tools 28.0.3<br>• Java binary at: C:\Program Files\Android\Android Studio\jre\bin\java<br>• Java version OpenJDK Runtime Environment (build 1.8.0 202-release-1483-b03)<br>• All Android licenses accepted. |
| [V] Android Studio (version 3.5)<br>• Android Studio at C:\Program Files\Android\Android Studio<br>• Flutter plugin version 43.0.1<br>• Dart plugin version 191.8593<br>• Java version OpenJDK Runtime Environment (build 1.8.0 202-release-1483-b03)                                                                                                    |
| $\lceil \sqrt{3} \rceil$ VS Code (version 1.50.0)<br>• VS Code at C:\Users\ferna\AppData\Local\Programs\Microsoft VS Code<br>• Flutter extension version 3.10.2                                                                                                    |
| [!] Connected device<br>! No devices available                                                                                                    |

**Figura 28** - *Output* do console do VS Code quando executado o comando Flutter Doctor.

Da lista das 5 ferramentas necessárias da Figura 28, o Flutter em si acabou de ser instalado via Command Palette do VS Code. 'Android toolchain' se refere ao SDK (*software development kit*) do Android que é instalado junto ao Android Studio. O desenvolvimento no VS Code usa este SDK, e não foi usado o Android Studio em si, mesmo sua instalação sendo necessária para obtenção do SDK.

Por fim, é checado se há algum dispositivo móvel conectado para se fazer os testes enquanto se desenvolve. Aqui é possível escolher entre criar um dispositivo virtual carregado na memória do PC ou configurar um *smartphone* real para executar estes testes. A vantagem de se usar dispositivos virtuais é a possibilidade de testar várias versões diferentes do Android, além de haver variações nas dimensões da tela. Porém, foi decidido usar um smartphone real para poupar custo computacional, alocando a memória necessária dos testes para o próprio aparelho celular. O dispositivo usado foi o Moto E5, na versão 8.0.0 do Android, como na Figura 29.

```
[√] Connected device (1 available)
    • moto e5 • 0047596150 • android-arm • Android 8.0.0 (API 26)
Figura 29 - Resultado positivo para verificação de dispositivos conectados.
```
Para liberar a permissão de uso para desenvolvimento do celular, o passo-a-passo envolve clicar 7 vezes na opção 'Sobre o telefone' nas configurações, que libera a opção 'Programador' no menu do sistema, permitindo ativar este modo, como na Figura 30.

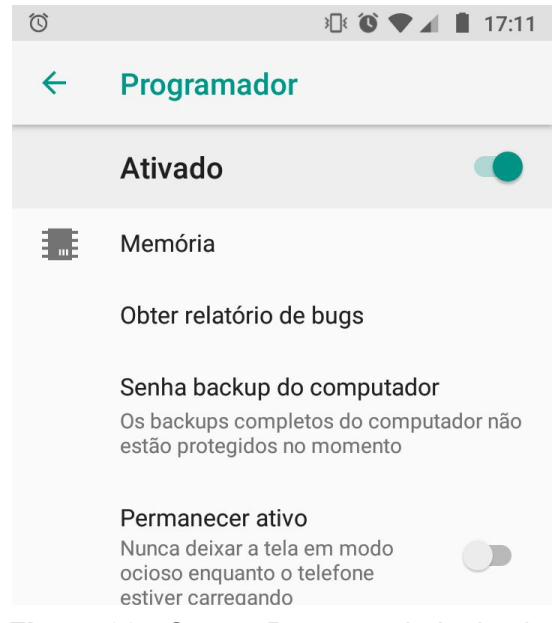

**Figura 30** - Opção 'Programador' ativada.

Assim, é possível criar o projeto em Flutter e começar a desenvolver. A etapa de extrair a imagem do Canvas para usar no reconhecedor em formato **.tflite**, explicado melhor mais adiante, foi baseada no artigo (dividido em 5 partes) '*Handwriting number recognizer with Flutter and TensorFlow*' 10 de Sergio Fraile.

<sup>10</sup> Disponível em

[https://medium.com/flutter-community/handwriting-number-recognizer-with-flutter-and-tensorflow-part](https://medium.com/flutter-community/handwriting-number-recognizer-with-flutter-and-tensorflow-part-i-414157b7574f)[i-414157b7574f.](https://medium.com/flutter-community/handwriting-number-recognizer-with-flutter-and-tensorflow-part-i-414157b7574f) Acessado em 11 nov. 2020.

A ideia, porém, é fazer uma interface diferente da estruturada nestes artigos, e com funcionalidades adicionais. O aplicativo proposto nos artigos possui apenas uma página, mostrando somente a tela a desenhar o dígito e a previsão de maior probabilidade.

Para o caso do projeto, haverá duas telas. A principal, onde é feito o desenho do *Kanji* a ser reconhecido, e onde é mostrado vários *Kanji* possíveis em posição decrescente de probabilidade. Tocando no *Kanji* desejado, passa-se para a segunda tela, onde é mostrada informações de pronúncia e significado. A diferença no resultado final pode ser vista na Figura 31.

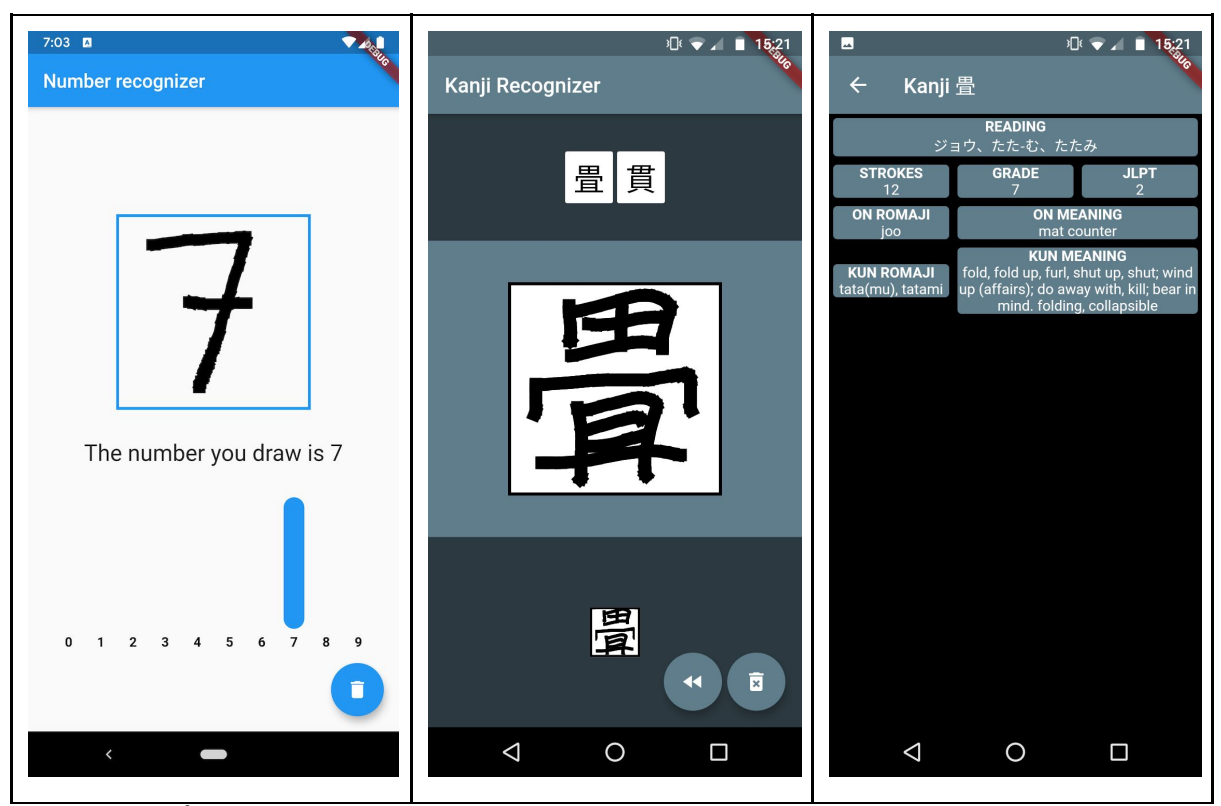

**Figura 31** - Ùnica tela do aplicativo proposto nos artigos, à esquerda; telas do protótipo do aplicativo desenvolvido no projeto, no centro e à direita.

Para criar um projeto Flutter no Visual Studio Code, é preciso abrir o Command Palette, e procurar e selecionar a opção 'Flutter: New Project', sendo necessário apenas escolher um nome para ele. No caso, o nome escolhido foi 'kanji\_recognizer'. Selecionado o nome, é criado automaticamente um aplicativo *template* com todos os arquivos necessários para a continuidade do desenvolvimento, listados na Figura 32.

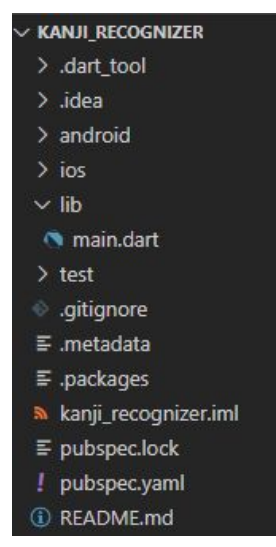

**Figura 32** - Lista de pastas e arquivos criados automaticamente junto a um novo projeto Flutter.

Os dois arquivos mais importantes dessa lista, e praticamente os únicos a serem modificados, são os arquivos lib/main**.dart** e pubspec**.yaml**. Com o smartphone plugado, ativada a opção Programador e permitida a transferência de arquivos por USB, ao se apertar a tecla F5 no VS Code é possível executar o aplicativo *template* através do arquivo main**.dart**, sem ter feito nenhuma modificação no código.

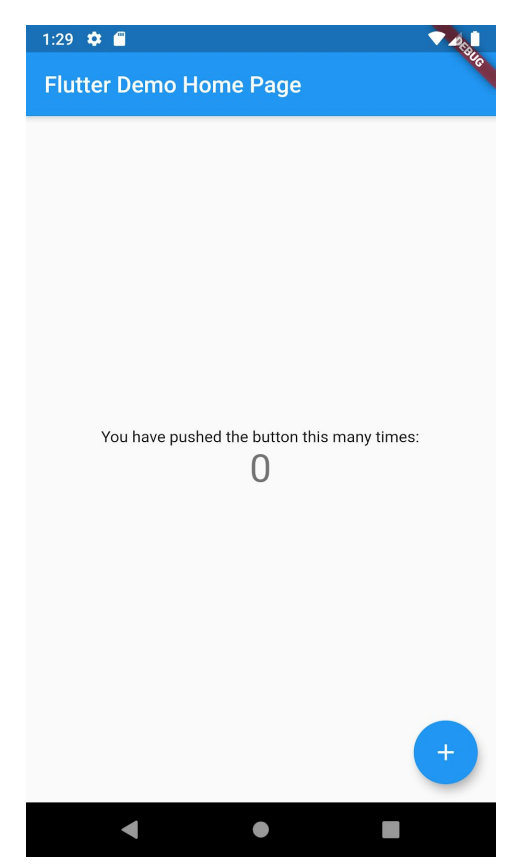

**Figura 33** - Tela do aplicativo *template*.

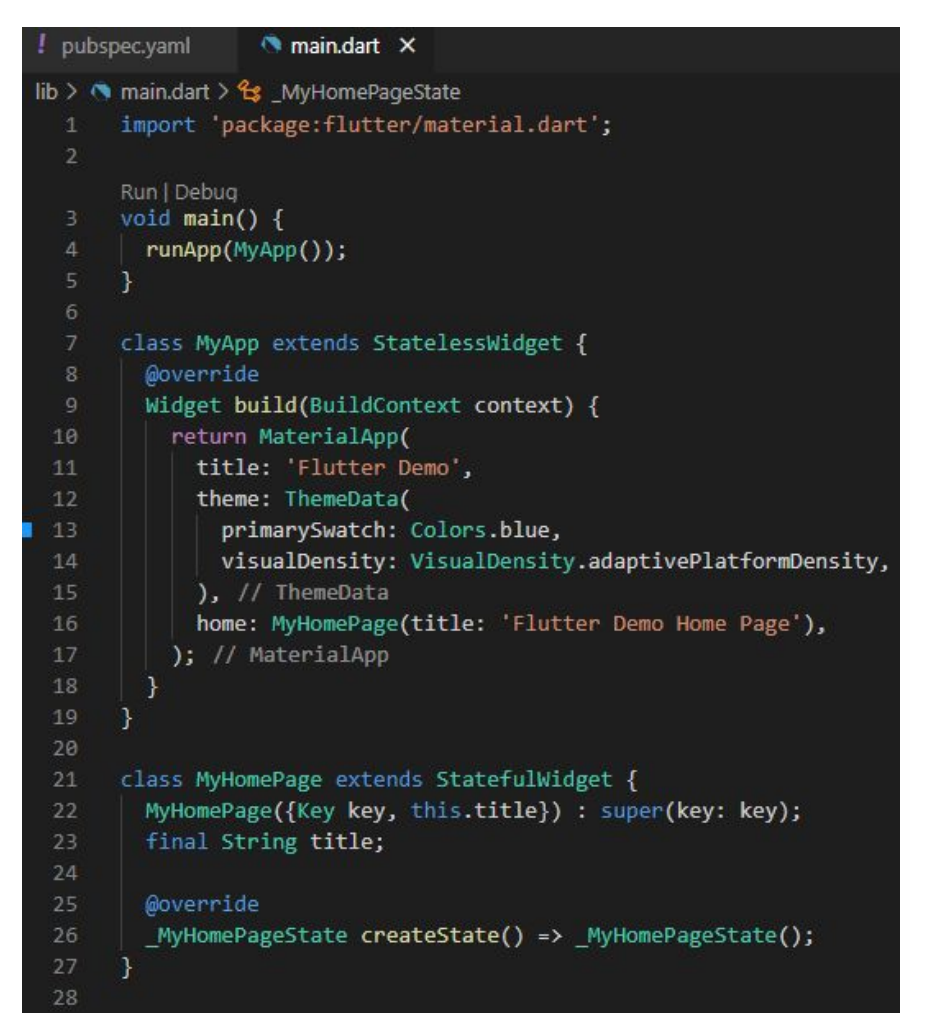

**Figura 34** - Parte 1 do código contido no arquivo main**.dart**.

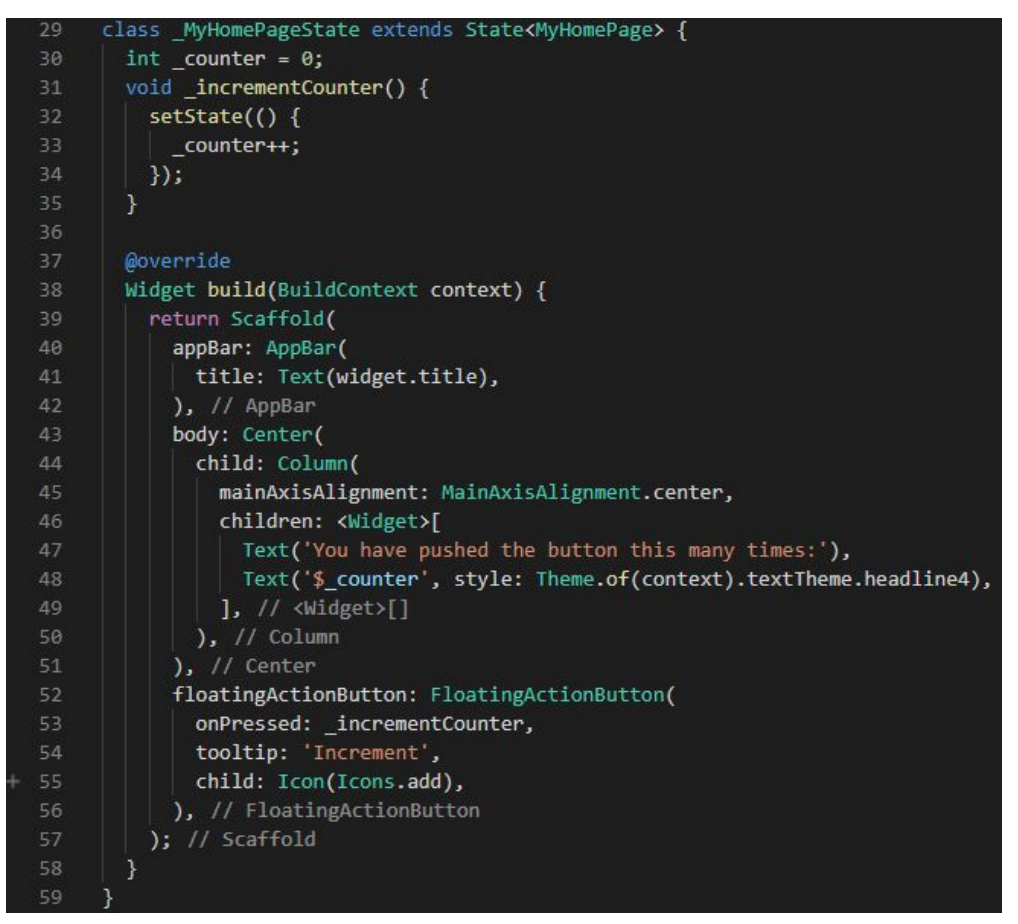

**Figura 35** - Parte 2 do código contido no arquivo main**.dart**.

O arquivo executa o que está na função main (linha 3 da Figura 34). Para executar o aplicativo, usa-se a função runApp, que recebe um *widget*. *Widget* é a peça base para todo aplicativo em Flutter. Eles são criados uns dentro dos outros e têm função tanto de posição (Column, Center, etc) como de interface visível (Button, Text, etc).

Eles também podem ser divididos em duas categorias relacionadas a estado: *stateless* e *stateful*. *Stateless* é uma designação para *widgets* que não alteram seus estados, enquanto *stateful* refere-se a *widgets* que atualizam seus estados conforme programado ou por alguma interação do usuário.

No caso do *app template*, o *widget* que começa a cadeia é *stateless*. É o que está definido na classe da linha 7 da Figura 34, que é do tipo MaterialApp. Ele define um padrão inicial do aplicativo, incluindo o título que é mostrado quando o aplicativo é visto na lista de *apps* abertos do *smartphone*, e seu tema que define a configuração padrão de cores.

O parâmetro home (linha 16, Figura 34) recebe o que deve ser o conteúdo da tela, que no caso do *template* é a barra superior contendo o título visível do aplicativo aberto, o texto indicando quantas vezes o botão foi pressionado, e o próprio botão, como pode ser visto na Figura 33. Como o estado precisa ser alterado para atualizar a contagem, o widget deve ser *stateful*, como foi criado em MyHomePage na linha 21 da Figura 34.

Para o tipo StatefulWidget, sempre é criado em conjunto um outro *widget* do tipo State que herda a própria classe, como foi criado na linha 26 da Figura 34 com o método createState e definido na linha 29 da Figura 35. É nessa classe State que é definido o que se quer que o StatefulWidget faça na prática.

Ela começa definindo um método incrementCounter, cuja função é atualizar a variável counter conforme a quantidade de vezes que o botão for pressionado. Cada método que atualiza o estado do *widget* precisa chamar outro método chamado setState, que avisa ao Flutter que sua renderização precisa ser atualizada.

Feito isso, já é possível definir na prática do que deve ser composta a interface deste *widget*, através do *override* do método build, como foi feito também no começo para o *widget stateless*. O que foi definido para ser retornado (linha 39, Figura 35) é um Scaffold, que é justamente um padrão de tela de um aplicativo com uma barra superior para o título (appBar), o conteúdo no restante da tela (body) e um botão caso seja necessária alguma ação do usuário (floatingActionButton).

O conteúdo foi definido iniciando a cadeia com o *widget* Center que centraliza seu conteúdo de acordo com a regra definida em mainAxisAlignment. No caso, foi definido como mainAxisAlignment.center fazendo com que os dois objetos textos filhos fiquem colados no centro, mas outras opções poderiam ser utilizadas para posicioná-los com espaçamento vertical simétrico entre os dois textos, por exemplo.

Seus *widgets* filhos, como mencionado, são dois Text, um para a frase que não se altera, e outro para mostrar o valor da variável \_counter, indicando quantas vezes foi apertado o botão. Por fim, é definido o botão flutuante no canto direito inferior, que recebe uma função que será executada quando pressionado (nesse caso, aumentar a contagem), além do ícone que se quer que o botão tenha.

Tudo isso foi explicado para dar uma ideia de como Flutter funciona, mas este arquivo main**.dart** criado automaticamente foi completamente reescrito no desenvolvimento do aplicativo reconhecedor de *Kanji*. Além disso, foram criados vários outros arquivos **.dart** na pasta 'lib' ao lado do main**.dart** para ter o desenvolvimento do código de forma mais modularizada.

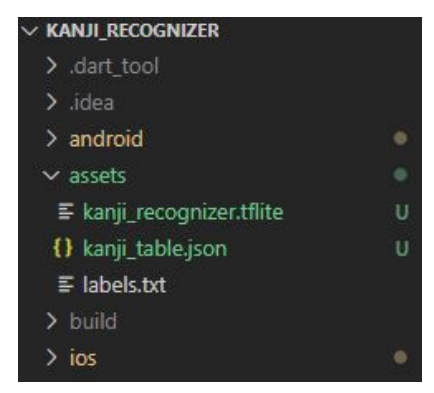

**Figura 36** - Nova pasta 'assets'.

Como visto na Figura 36, foi criada a pasta 'assets' contendo os três arquivos externos necessários do projeto. O arquivo 'kanji\_recognizer**.tflite**' é o reconhecedor que havia sido convertido para o formato mais leve anteriormente.

O arquivo 'kanji\_table**.json**' é uma tabela no formato *JavaScript Object Notation*, que é uma maneira eficiente de se armazenar dados hierárquicos para serem usados como consulta em várias linguagens de programação. Para a criação desta tabela, mais uma vez foi usada a linguagem Python, desta vez para montar a tabela com as informações dos *Kanjis* que apareceriam na segunda tela do aplicativo.

Consultando novamente o site *Kanji Database*, foi possível baixar uma tabela em formato **CSV** sendo selecionadas informações como pronúncia e significado, manuseada em Python e salva em formato **JSON**, para poder ser usada no aplicativo em Flutter.

|                | <b>KANJI</b> | <b>STROKES</b> | <b>GRADE</b> | <b>JLPT</b>    |                  | <b>READING ON ROMAJI</b> | ON TRANSLATION                                      | <b>KUN ROMAJI</b>     | <b>KUN TRANSLATION</b>                            |
|----------------|--------------|----------------|--------------|----------------|------------------|--------------------------|-----------------------------------------------------|-----------------------|---------------------------------------------------|
| $\bf{0}$       | 亜            |                |              |                | ア                | a                        | rank next, come after, Asia, sub-, -ous<br>$(in$ ac | u,                    | $\overline{\phantom{a}}$                          |
| 1              | 衰            | $\overline{9}$ |              |                | アイ、あわれ、あわ<br>-れむ | ai                       | pity, have mercy on, sympathize with                | awa(re).<br>awa(remu) | pity, have mercy on, sympathize with,<br>grief, s |
| $\overline{2}$ | 挨            | 10             |              | 1              | $\overline{V}$   | ai                       | push open                                           | -                     | $\qquad \qquad \blacksquare$                      |
| $\overline{3}$ | 愛            | 13             | 4            | $\overline{2}$ | アイ               | ai                       | love, affection, favorite                           | $\sim$                |                                                   |
| 4              | 瞹            | 17             |              | ÷              | アイ               | ai                       | dark; not clear                                     | u,                    | $\overline{\phantom{a}}$                          |

**Figura 37** - Tabela customizada para uso como consulta no aplicativo.

Seguindo a mesma ordem de indexação dos *Kanjis* feita no treinamento, as colunas da tabela da Figura 37 contêm informações incluindo o número de traços (STROKES), em qual ano escolar japonês é ensinado o *Kanji* (GRADE) e em qual teste de proficiência da língua japonesa o *Kanji* é cobrado (JLPT, *Japanese Language Proficiency Test*).

O *Kanji* pode ter duas categorias de leitura/pronúncia: a de origem chinesa chamada *onyomi* e a de origem japonesa chamada *kunyomi*. Portanto, é importante a tabela conter informações das duas categorias de leitura juntas aos significados, indicados nas colunas ON ROMAJI, ON TRANSLATION, KUN ROMAJI e KUN TRANSLATION. Também foi adicionada a coluna READING contendo as leituras em Katakana para *onyomi* e em Hiragana para *kunyomi*, como é padronizado no ensino.

O último arquivo da pasta 'assets' é um arquivo **.txt** contendo as *labels* da previsão dos 2136 *Kanjis*. O resultado da previsão retorna um índice de 0 a 2135 junto à sua probabilidade, e para saber a qual símbolo este índice se refere é necessário manter esta lista de *Kanjis* em um **.txt** com a mesma ordem, com um símbolo por linha.

Para permitir que o aplicativo utilize estes três arquivos externos, é preciso listá-los no último bloco do arquivo pubspec**.yaml**, encabeçado por 'flutter' e 'assets', seguindo a tabulação e formatação como indicado na Figura 38.

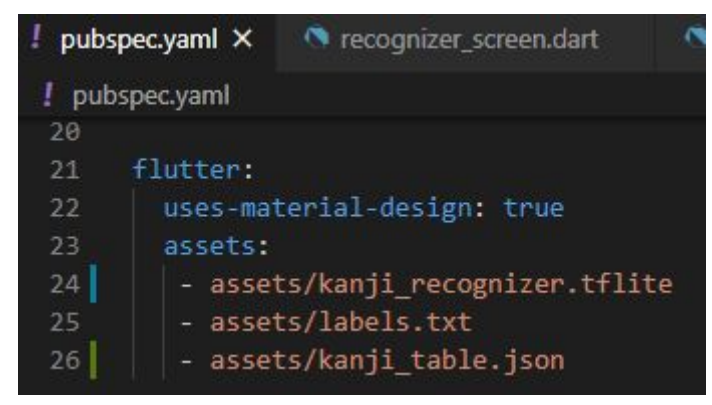

**Figura 38** - Importando arquivos externos para o aplicativo.

Para poder utilizar bibliotecas externas e baixar suas dependências, também é usado o arquivo pubspec**.yaml**. As bibliotecas aprovadas para uso em Dart e em Flutter estão listadas no site pub.dev $11$ . Para incluí-las no projeto, basta listar seus nomes definidos pelo site no bloco de código encabeçado por 'dependencies' no arquivo pubspec**.yaml**, seguidas de suas respectivas versões desejadas, como na Figura 39. Salvando as alterações, o Visual Studio Code executa um comando automático para baixar as dependências necessárias relativas às bibliotecas.

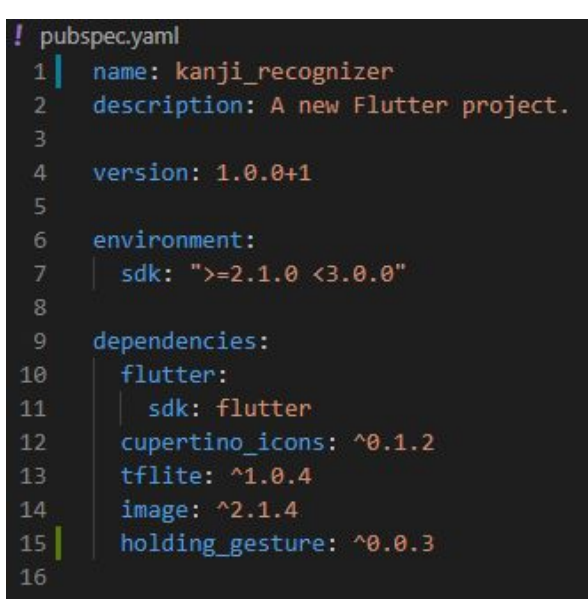

**Figura 39** - Listando as bibliotecas tflite, image e holding\_gesture em 'dependencies' (flutter e cupertino\_icons já vêm por padrão).

As três bibliotecas importadas foram: 'tflite', que permite o uso de arquivos **.tflite** para fazer previsões incluindo o reconhecimento de imagem; 'image', que é necessário para manusear variáveis de imagem de uma maneira que o 'tflite' reconheça; e 'holding gesture', que foi usado para alocar a tarefa de "rebobinar" um tracejado do usuário ao se manter um botão pressionado.

<sup>&</sup>lt;sup>11</sup> Disponível em <https://pub.dev/>. Acesso em 16 nov. 2020.

Na página do 'tflite' do site pub.dev, é mencionada a necessidade de se fazer uma alteração no arquivo 'android/app/build**.gradle**' para o funcionamento correto do pacote (Figura 40), além de ser necessário adicionar um arquivo labels**.txt**, como já feito. Para os outros dois pacotes não foram necessárias outras alterações.

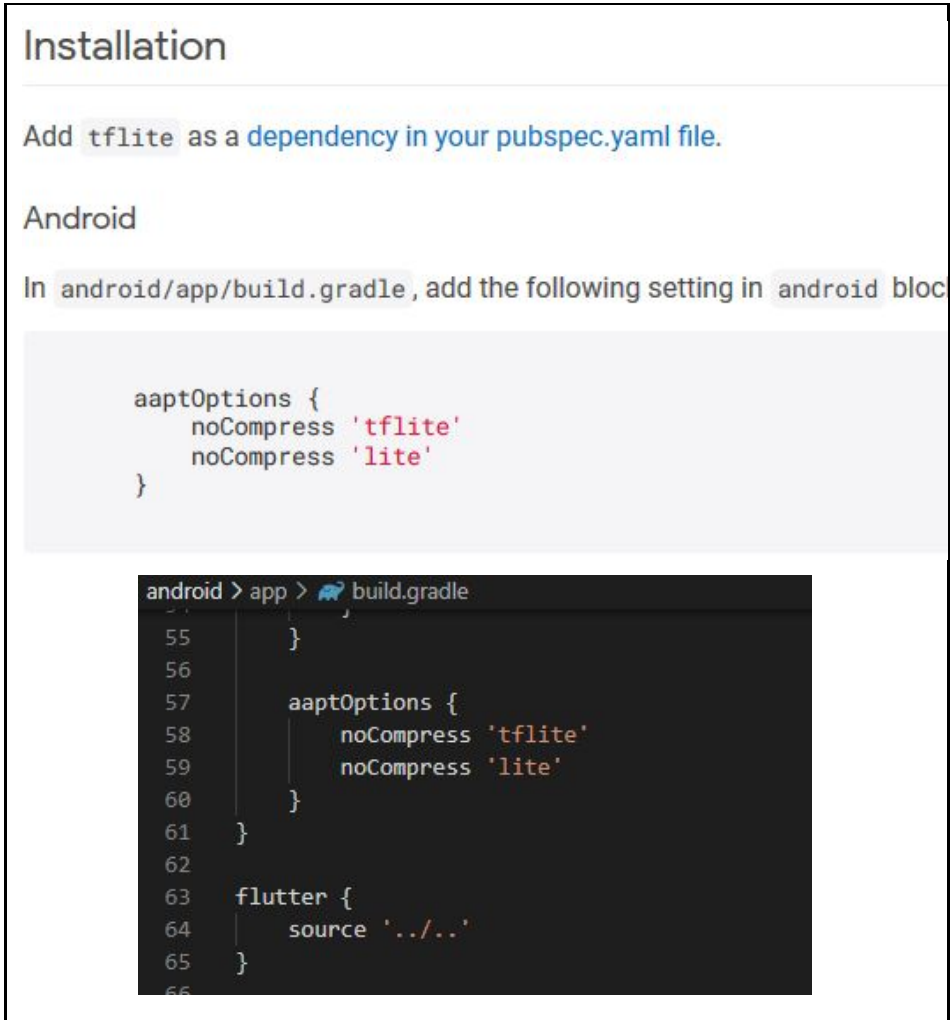

**Figura 40** - Pedido de alteração do arquivo 'android/app/build**.gradle**' no site pub.dev (acima), e arquivo alterado (abaixo).

Terminadas todas essas preparações, partiu-se para o desenvolvimento propriamente dito do projeto, representado pelo código nos arquivos da pasta 'lib', indicado na Figura 41.

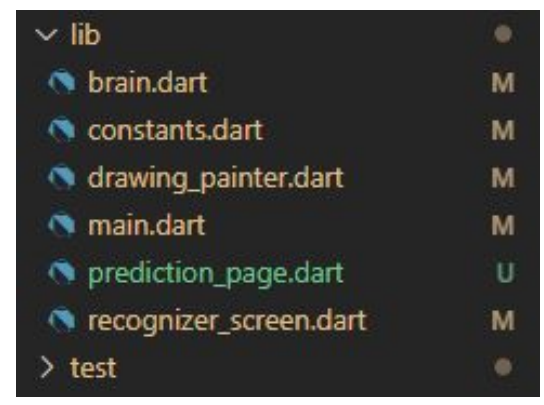

**Figura 41** - Arquivos de código na pasta 'lib' do projeto finalizado.

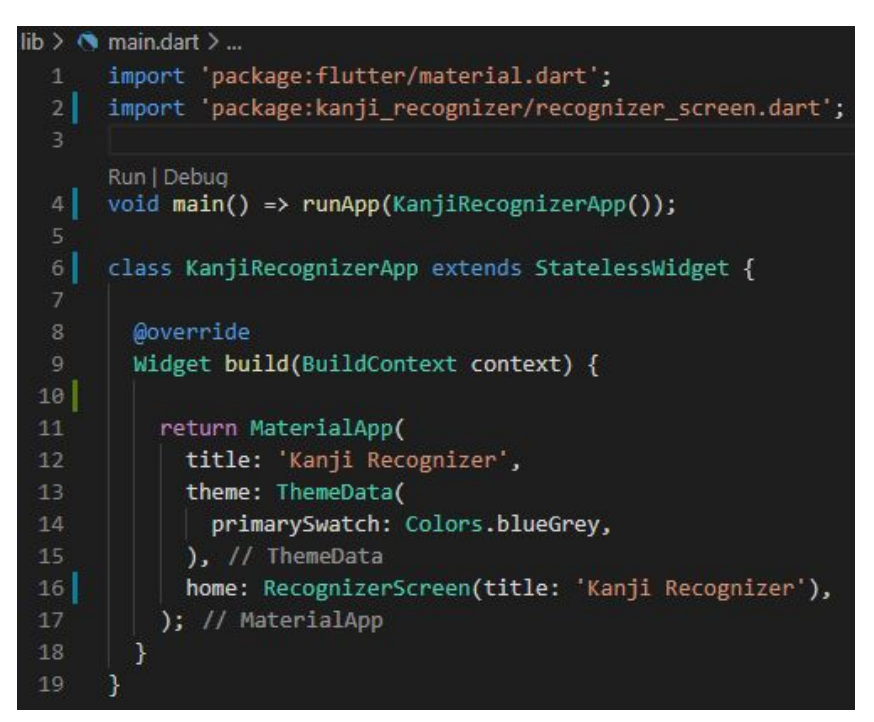

**Figura 42** - Código de todo o arquivo main**.dart**.

Assim como no aplicativo *template*, a execução do *app* começa na função main do arquivo main**.dart**, que executa a função runApp. O parâmetro recebido é o *widget* sem estado KanjiRecognizerApp, que é o *widget* que engloba todos os outros. O resto do código apenas define que o app é do tipo MaterialApp, cuja toda a interface está definida no *widget* com estado RecognizerScreen, definido no arquivo recognizer\_screen**.dart**, importado no cabeçalho da Figura 42.

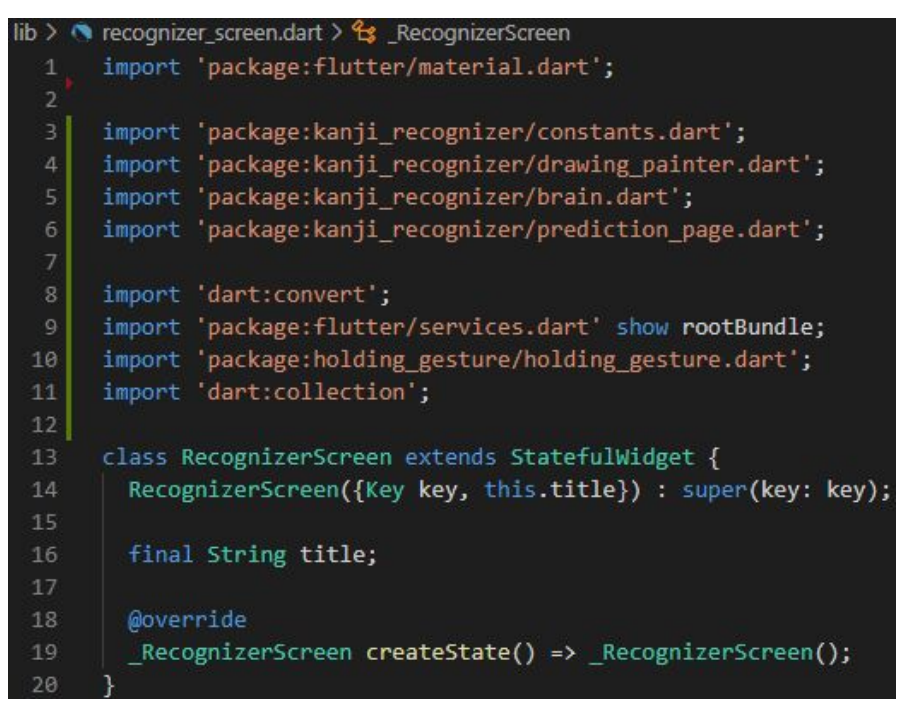

**Figura 43** - Definição do widget RecognizerScreen, com as importações necessárias e a criação do estado RecognizerScreen.

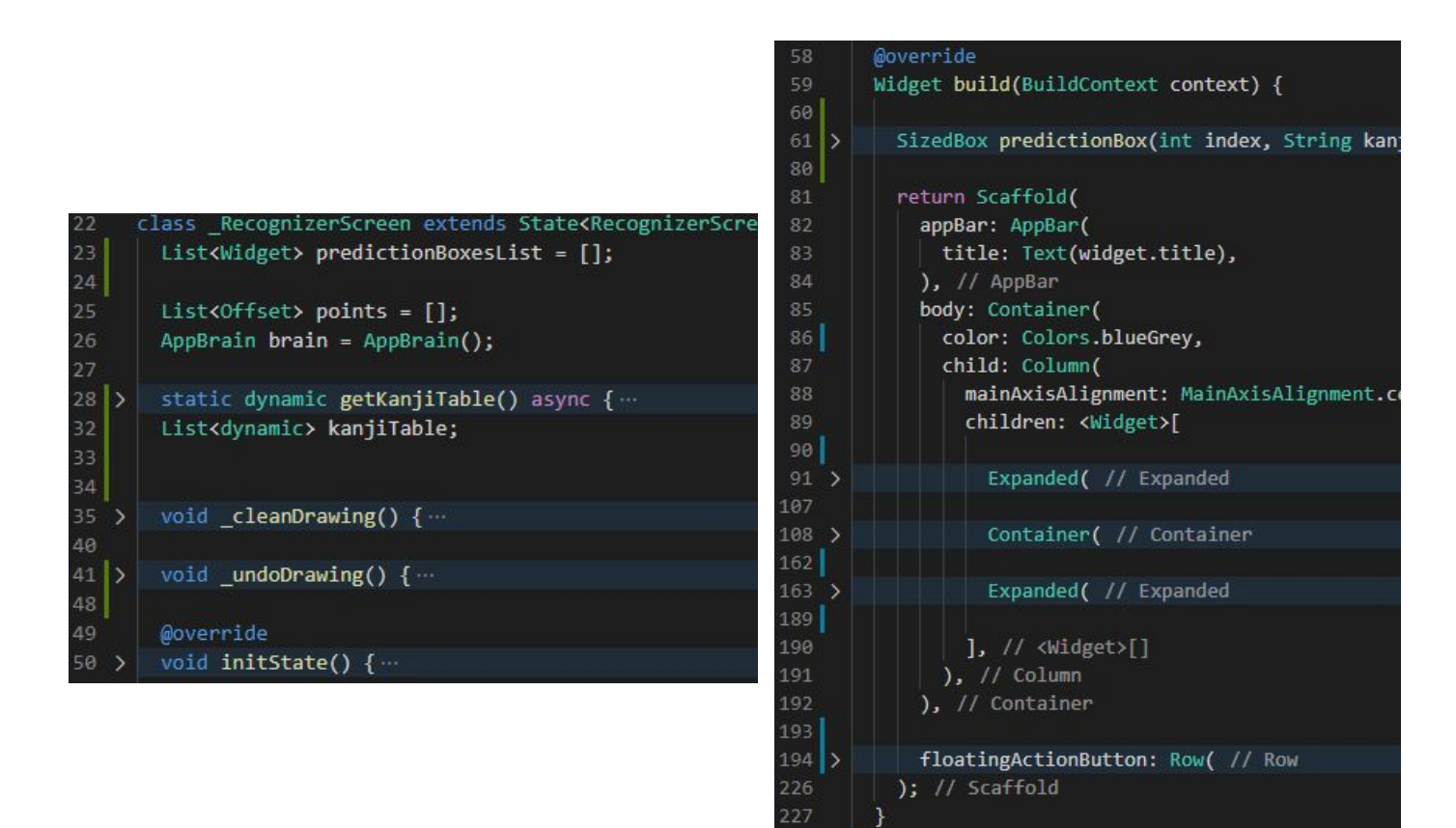

**Figura 44** - Todo o bloco de código para o estado \_RecognizerScreen com funções e *widgets* internos ocultados.

 $225$ 

O código em recognizer\_screen**.dart** das Figuras 43 e 44 é composto pela definição do *widget* com estado RecognizerScreen e seu respectivo estado RecognizerScreen. O foco primeiramente é nos três widgets que compõem o corpo do Scaffold: o primeiro Expanded, o Container e o segundo Expanded (Figura 44 à direita), cujo *layout* resultante pode ser visto na Figura 45.

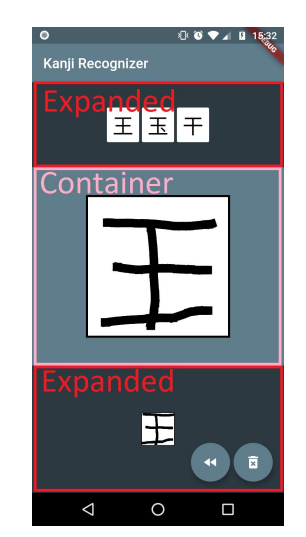

**Figura 45** - Interface da tela principal destacando os três *widgets* principais.

O primeiro Expanded contém a lista de *Kanjis* previstos pelo reconhecedor em ordem decrescente de probabilidade (da esquerda para a direita). O Container possui o canvas onde o usuário desenha o *Kanji* que se quer reconhecer. O segundo Expanded contém a imagem desenhada já feito o *crop* do espaço em branco envoltório e redimensionada para 48x48, para indicar ao usuário que não é preciso usar o canvas inteiro na hora de desenhar o símbolo.

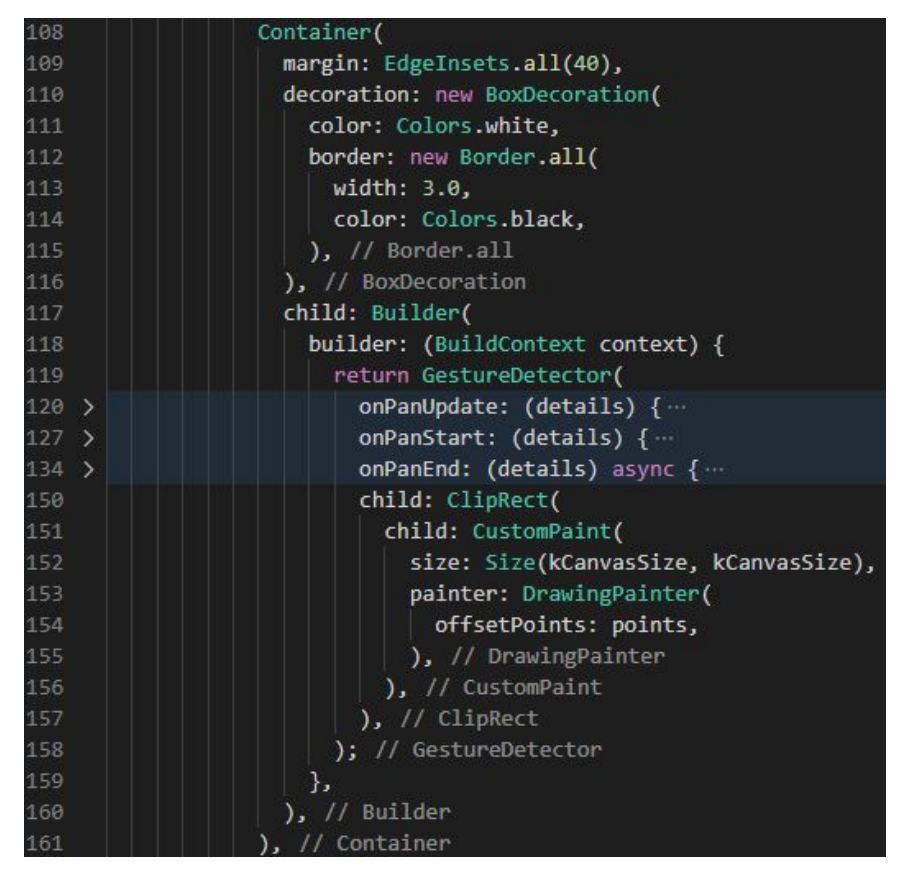

**Figura 46** - Estruturação dos widgets dentro do Container.

O fluxo começa pelo desenho do símbolo pelo usuário no canvas localizado no Container (linha 108, Figura 46). Define-se uma margem de 40 pixels nas quatro direções. No parâmetro decoration é definido fundo branco e borda preta, que são aplicados no canvas (CustomPaint da linha 151), englobado por um ClipRect para que caso o usuário saia da área delimitada não sejam gerados traços externos. O tamanho do canvas é kCanvasSize = 200 pixels, definido em constants**.dart** (Figura 47).

```
lib > \bullet constants.dart > ...
      import 'package:flutter/material.dart';
      const double kCanvasSize = 200.0;
      const double kStrokeWidth = 12.0;
      const bool kIsAntiAlias = true;
     const int kModelInputSize = 48;
 10 const Color kBrushBlack = Colors.black;
 11 const Color kBrushWhite = Colors.white;
 12
 13<sup>°</sup>final Paint kDrawingPaint = Paint()
         ..strokeCap = StrokeCap.square
 14
 15
         ..isAntiAlias = kIsAntiAlias
 16
         ..color = kBrushBlack
 17
         ..strokeWidth = kStrokeWidth;
 18
 19   final kBackgroundPaint = Paint()..color = kBrushWhite;
```
**Figura 47** - Todas as constantes definidas em constants**.dart**.

O CustomPaint do Container precisa receber um painter, onde é definida a regra de como é feito o desenho no canvas. DrawingPainter é uma implementação do *widget* CustomPainter (*widget* diferente do CustomPaint) feita no arquivo drawing\_painter**.dart**, Figura 48. Ela recebe um *array* de pontos no formato  $\text{offset}(x, y)$  e o desenha de acordo com a regra implementada. A lista de pontos é a variável points, gerada no GestureDetector, explicado mais adiante.

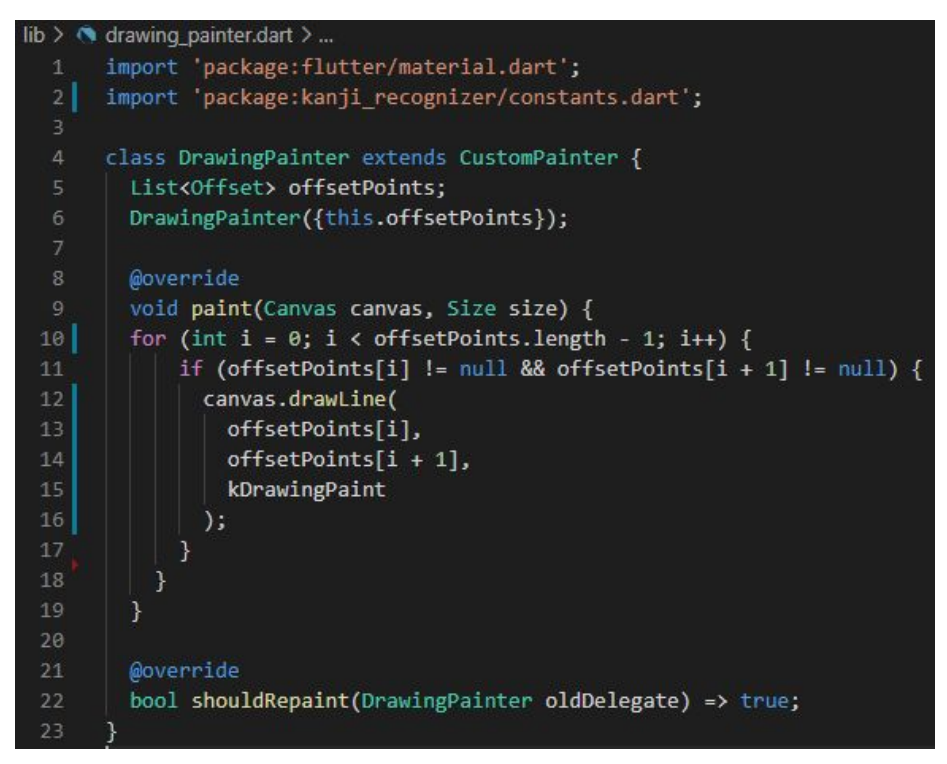

**Figura 48** - Código para o arquivo drawing\_painter**.dart**.

Foi definido que para instanciar a classe DrawingPainter, é preciso passar uma lista de pontos (*array* de Offsets) nas linhas 5 e 6 da Figura 48, similar ao que foi feito para definir o título do aplicativo em RecognizerScreen, por exemplo.

A documentação da classe CustomPainter diz que é necessária a implementação de dois métodos: paint e shouldRepaint. Em paint, é definida a regra de como gerar a pintura na tela, que é usar o método drawLine do canvas em todos os pontos adjacentes da lista. O método precisa receber 2 pontos e uma "tinta" (classe Paint), definida no arquivo das constantes (linha 13, Figura 47) com pincel quadrado, anti-alias entre os pontos (redução de serrilhamento), cor preta e grossura do pincel 12 pixels.

Para o método shouldRepaint, que define quando o desenho deve ser atualizado na tela, neste caso basta só definir como sempre verdadeiro, para que o fluxo do reconhecimento de imagem seja feito o tempo todo.

| 119     | return GestureDetector(                             |
|---------|-----------------------------------------------------|
| 120     | onPanStart: (details) {                             |
| 121     | $setState() \{$                                     |
| 122     | $RenderBox$ renderBox = context.findRenderObject(); |
| 123     | points.add(                                         |
| 124     | renderBox.globalToLocal(details.globalPosition));   |
| 125     | $\}$ );                                             |
| 126     | Ъ                                                   |
| 127     | onPanUpdate: (details) {                            |
| 128     | $setState() \{$                                     |
| 129     | $RenderBox$ renderBox = context.findRenderObject(); |
| 130     | points.add(                                         |
| 131     | renderBox.globalToLocal(details.globalPosition));   |
| 132     | $\}$ );                                             |
| 133     | ۱,                                                  |
| $134$ > | onPanEnd: (details) async {                         |
| 150     | child: ClipRect(                                    |

**Figura 49** - Parâmetros do GestureDetector dentro do Container.

É no bloco do GestureDetector (Figura 49) que são coletados os pontos para preenchimento da lista de  $Offsets(x, y)$  da variável points. O evento onPanStart é quando o usuário dá o primeiro toque na tela; onPanUpdate é quando a posição do dedo muda enquanto ainda em contato com a tela; e onPanEnd é quando o dedo deixa de estar em contato.

Nos dois primeiros eventos, são coletados os pontos de acordo com a posição local, que podem variar tanto em **x** e **y** entre 0 e 200, de acordo com as dimensões definidas no CustomPaint, *widget* filho.

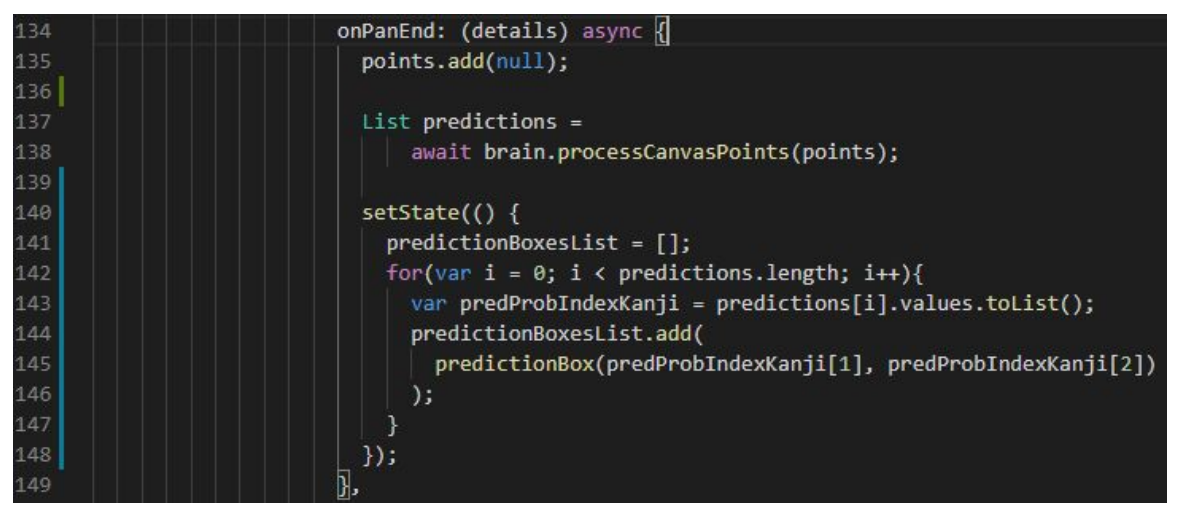

**Figura 50** - Tarefas alocadas ao evento onPanEnd.

No evento onPanEnd (Figura 50), ou seja, quando o usuário termina de desenhar um traço, primeiramente é adicionado um ponto nulo na lista de pontos. Isso é feito para que o fim de um traço e o começo do próximo traço não sejam interligados na hora do DrawingPainter fazer o desenho.

A seguir, é feita a predição do *Kanji* desenhado usando os pontos coletados do GestureDetector no fluxo de reconhecimento definido no objeto brain, instância da classe AppBrain, definida no arquivo brain**.dart**. É neste arquivo em que é usado o pacote 'tflite'.

```
lib > o brain.dart > ...
       import 'package:flutter/material.dart';
       import 'dart:async';
      import 'dart:typed data';
      import 'dart:ui' hide Image;
      import 'package:flutter/services.dart';
       import 'package:image/image.dart' as im;
       import 'package:tflite/tflite.dart';
  |8|import 'package:kanji recognizer/constants.dart';
 10
       class AppBrain {
 11Image processedImg;
 12
         Future loadModel() async {
 1314
           Tflite.close();
 15
           try {
             await Tflite.loadModel(
 16
 17<sup>1</sup>model: "assets/kanji_recognizer.tflite",
 18
               labels: "assets/labels.txt",
 19
             );
 20
           } on PlatformException {
 21print('Failed to load model.');
 22
           T
 23
         ł
 24
         Future<Uint8List> getImageFromCanvas(List<Offset> points) async {
 25 >
 76
         Uint8List imageToByteListFloat32(im.Image image, int inputSize) {
 77 >
 92
 93 >
         Future<List> processCanvasPoints(List<Offset> points) async { ...
111
112
```
**Figura 51** - Classe e métodos do arquivo brain**.dart**.

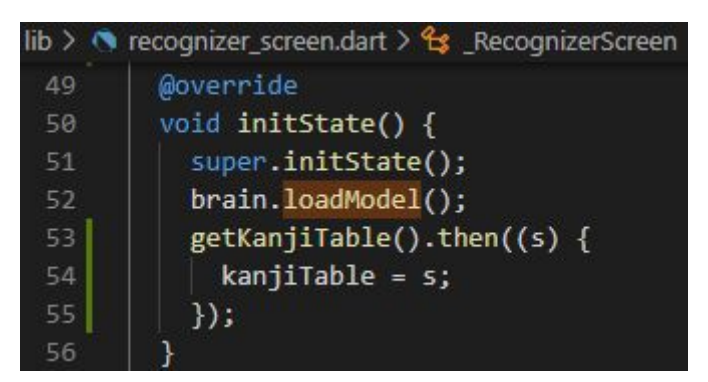

**Figura 52** - Carregamento do modelo tflite no estado inicial em \_RecognizerScreen**.dart**.

Para carregar o modelo, é preciso passar o local do grafo **.tflite** e da lista de **labels**, como feito nas linhas 17 e 18 da Figura 51. Isso é feito de forma assíncrona ao serem usadas as chaves *async* e *await*, para que o carregamento da interface do aplicativo possa ocorrer independentemente do fluxo de reconhecimento.

Na Figura 52, é feito o *override* do método initState para garantir que tanto o modelo como o **JSON** com a tabela para consulta estejam prontos antes de o usuário poder realizar alguma interação.

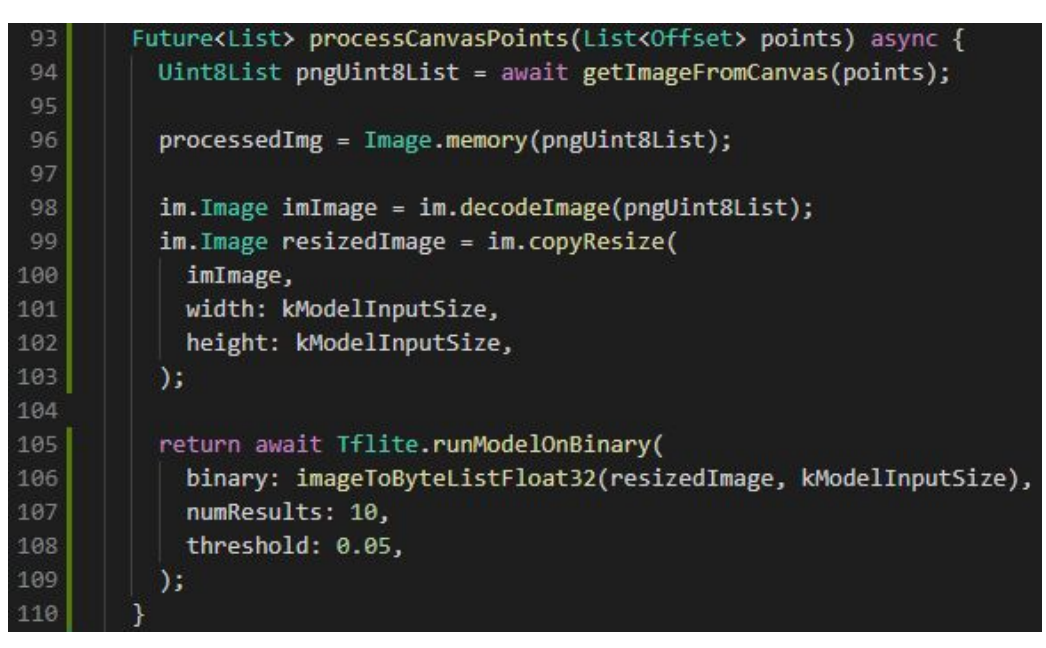

**Figura 53** - Método processCanvasPoints para gerar as previsões do reconhecimento da imagem.

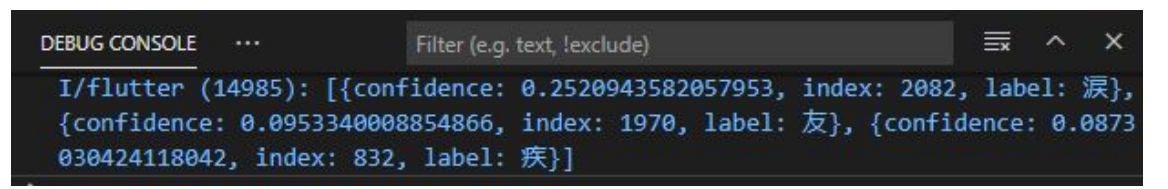

**Figura 54** - Print da variável predictions, resultado de Tflite.runModelOnBinary.

O método processCanvasPoints da Figura 53 recebe a lista de pontos e gera uma lista de pixels uint8 (valores de 0 a 255) usando o método getImageFromCanvas, definido na mesma classe. Com essa lista de pixels, é gerada uma variável de imagem para ser usada como *preview* no Expanded inferior da tela principal, armazenada na variável processedImg.

Antes de executar o modelo reconhecedor, é gerada e redimensionada a imagem para 48x48, como definido na rede neural, usando o pacote externo 'image' importado previamente com im.Image nas linhas 98 e 99, com funções diferentes do Image padrão do Flutter.

Um dos métodos para reconhecimento de imagem mencionadas na documentação do pacote tflite é o runModelOnBinary, cuja saída pode ser vista no console da Figura 54. Nele, é preciso fazer a imagem passar pelo método imageToByteListFloat32 para que a lista de pixels tenha tamanho fixo desejado de acordo com o formato de entrada do modelo, algo que não ocorre na variável pngUint8List. Uma versão deste método pode ser encontrado na própria página do tflite no pub.dev, e a deste projeto pode ser vista na Figura 55.

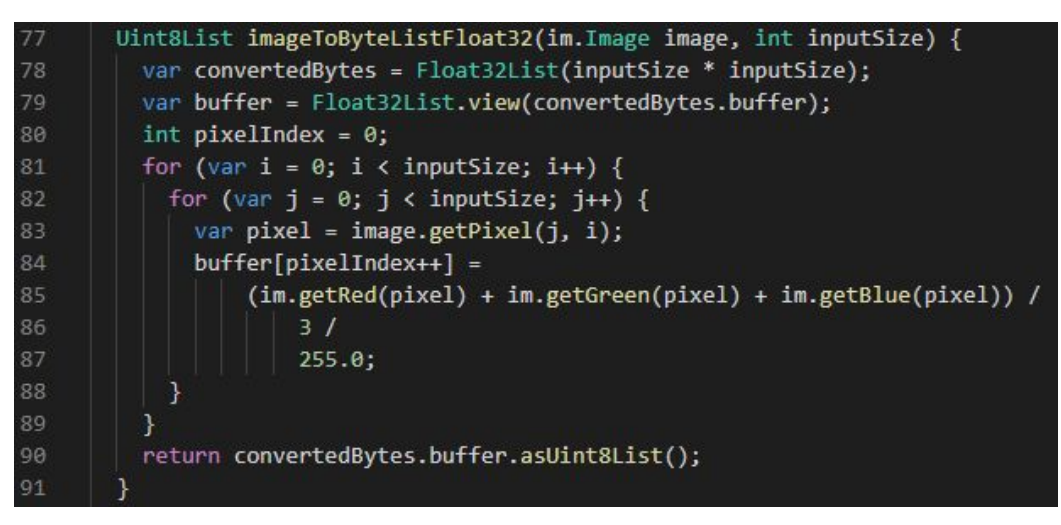

**Figura 55** - Método imageToByteListFloat32.

Os outros dois parâmetros do método runModelOnBinary são o número máximo de resultados que se quer mostrar, e o limiar de probabilidade (linhas 107 e 108 da Figura 53). No caso, foi escolhido listar no máximo 10 resultados e com confiabilidade mínima de 5%. Como visto na Figura 53, o resultado do reconhecimento é uma lista contendo a probabilidade, o índice e a *label* de cada Kanji, seguindo as regras estipuladas em numResults e threshold.

|                                                                                                    |                                                                                                    |                                                                                                    | $i$ and $i$ econder $i$ - Picture Recorder ( ),                                                                                                    |
|----------------------------------------------------------------------------------------------------|----------------------------------------------------------------------------------------------------|----------------------------------------------------------------------------------------------------|----------------------------------------------------------------------------------------------------|
|                                                                                                    |                                                                                                    | 49                                                                                                    | $final$ canvas = Canvas(                                                                                                    |
| 26<br>27<br>28<br>29<br>30<br>31<br>32<br>33<br>34<br>35<br>36<br>37<br>38<br>39<br>40<br>41<br>42<br>43<br>44 | Future <uint8list> getImageFromCanvas(List<offset> points) a<br/>List drawnMin = [kCanvasSize, kCanvasSize];<br/>List drawnMax = <math>[0.0, 0.0]</math>;<br/>for (var i=0; i<points.length; i++)="" {<br="">if (points[i]!=null) {<br/>if (points[i].dx &lt; drawnMin[0]) drawnMin[0] = points[<br/>if (points[i].dy &lt; drawnMin[1]) drawnMin[1] = points[<br/>if (points[i].dx &gt; drawnMax[0]) drawnMax[0] = points[<br/>if (points[i].dy &gt; drawnMax[1]) drawnMax[1] = points[<br/>List drawnSize = <math>\int dr</math>awnMax<math>\lceil \theta \rceil</math>-drawnMin<math>\lceil \theta \rceil</math>+kStrokeWidth,<br/>drawnMax[1]-drawnMin[1]+kStrokeWidth];<br/>List<offset> newPoints = points.toList();<br/>for (var i=0; i<points.length; i++)="" {<br="">if (points[i]!=null) {<br/><math>newPoints[i] = points[i].transfer(</math><br/>-drawnMin[0]+kStrokeWidth/2, -drawnMin[1]+kStrokeWi</points.length;></offset></points.length;></offset></uint8list> | 50<br>51<br>52<br>53<br>54<br>55<br>56<br>57<br>58<br>59<br>60<br>61<br>62<br>63<br>64<br>65<br>66<br>67<br>68<br>69<br>70 | recorder.<br>Rect.fromPoints(<br>$Offset(0.0, 0.0)$ ,<br>Offset(drawnSize[0], drawnSize[1]),<br>), // Rect.fromPoints<br>$\left  \cdot \right $ // Canvas<br>canvas.drawRect(<br>$Rect.FromLTWH(0, 0, drawnSize[0], drawnSize[1]),$<br>kBackgroundPaint,<br>);<br>for (int i = 0; i < newPoints.length - 1; i++) {<br>if (newPoints[i] != null && newPoints[i + 1] != null) {<br>canvas.drawLine(newPoints[i], newPoints[i + 1], kDrawin<br>final picture = $reorder.endRecording()$ ;<br>final img = await picture.toImage(<br>$drawnSize[0].toInt(), drawnSize[1].toInt())$ ; |
|                                                                                                    |                                                                                                    |                                                                                                    |                                                                                                    |
| 45                                                                                                    |                                                                                                    | 71<br>72                                                                                                    | final imgBytes = await img.toByteData(format: ImageByteForm<br>Uint8List $pngUnit8List = imgBytes.buffer.asUnit8List()$ ;                                                                                                    |
|                                                                                                    |                                                                                                    | 73<br>74                                                                                                    | return pngUint8List;                                                                                                    |

**Figura 56** - Método getImageFromCanvas.

O método para gerar uma imagem a partir da lista de pontos é o getImageFromCanvas. No bloco à esquerda na Figura 56, são feitos cálculos para fazer o recorte do espaço em branco envoltório. O truque é encontrar os pontos mínimos e máximos desenhados nos eixos X e Y para fazer uma translação à origem usando os valores mínimos e definir o ponto de corte usando os valores máximos.

Por exemplo, se o desenho de uma imagem preencher somente a região inferior direita com quadrante de coordenadas (150, 150), (150, 200), (200, 150) e (200, 200), é calculada a variação máxima de (50, 50) para definir como o novo tamanho e é feita a translação de (-150, -150) já que (150, 150) eram as coordenadas mínimas.

No restante do código, mostrado à direita na Figura 56, é criada a imagem com um PictureRecorder aplicado no Canvas, criando um quadro branco com o método drawRect e desenhando os traços sobre o ele com o método drawLine a partir dos novos pontos transladados.

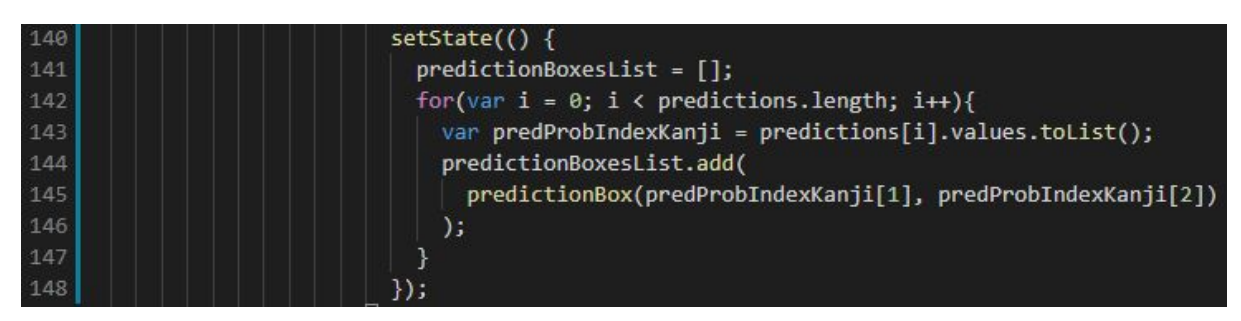

**Figura 57** - Inserção dos *widgets* da lista de *Kanjis* previstos para visualização no Expanded superior.

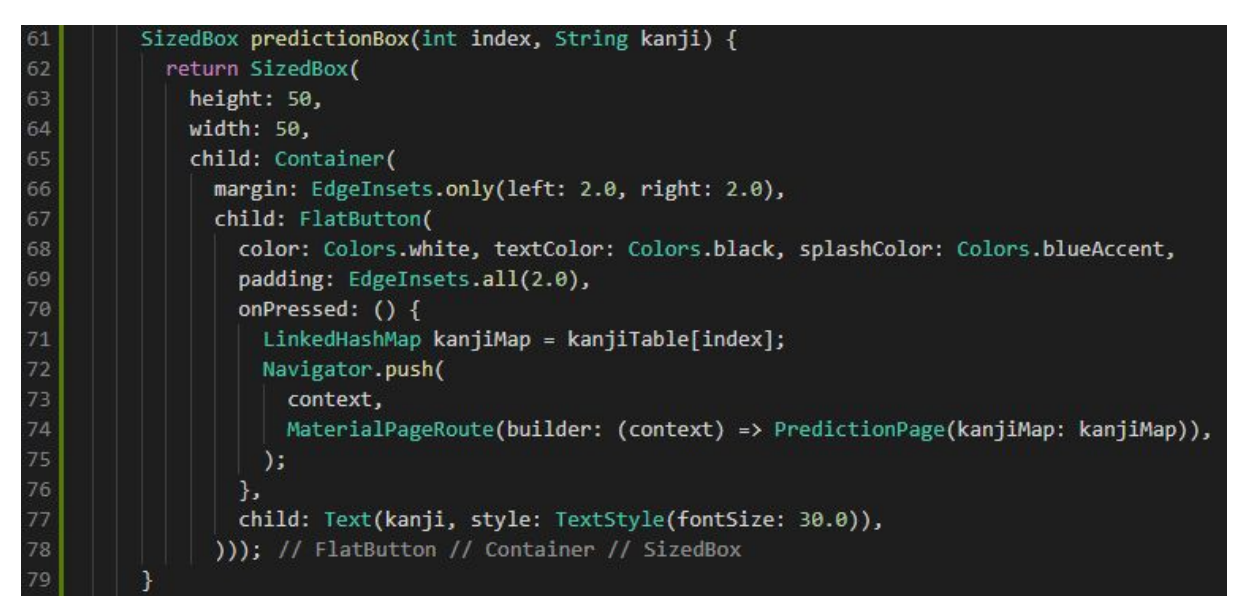

**Figura 58** - Estruturação do *widget* customizado predictionBox contendo o *Kanji* previsto.

| static dynamic getKanjiTable() async {<br>28<br>29<br>30<br>return jsonDecode(jsonString);<br>31<br>32<br>List <dynamic> kanjiTable;</dynamic> | String jsonString = await rootBundle.loadString('assets/kanji table.json');                                                                                                    |          |  |
|----------------------------------------------------------------------------------------------------|----------------------------------------------------------------------------------------------------|----------|--|
| 53<br>54<br>55                                                                                                    | $getKanjiTable().then((s) {$<br>$kanjiTable = s;$<br>$\}$                                                                                                    |          |  |
| DEBUG CONSOLE<br>TERMINAL<br>                                                                                                    | Filter (e.g. text, !exclude)                                                                                                    | $\equiv$ |  |
|                                                                                                    | I/flutter (32358): {KANJI: 妨, STROKES: 7, GRADE: 7, JLPT: 1, READING: ボウ、さまた-げる,<br>ON ROMAJI: boo, ON TRANSLATION: disturb, prevent, hamper, hinder, obstruct, KUN ROMAJI:<br>samata(geru), KUN TRANSLATION: disturb, prevent, hamper, hinder, obstruct} |          |  |

**Figura 59** - Leitura assíncrona da tabela em **JSON** com as informações, carregamento da tabela no bloco initState e *print* destas informações referentes a um *Kanji*.

Obtida a lista de possíveis *Kanjis* previstos para a imagem, é feito um laço sobre ela na Figura 57 para criar uma lista predictionBoxesList com estes símbolos onde é possível o usuário clicar para obter informações sobre ele. Isso é feito com um método que cria um SizedBox customizado que foi chamado de predictionBox.

Suas dimensões foram definidas em 50x50 pixels. No evento de ser pressionado (parâmetro onPressed da linha 70, Figura 58), as informações da tabela de *Kanjis* relativas a seu índice são armazenadas na variável kanjiMap, a partir da tabela kanjiTable, gerada no initState quando lido o arquivo **JSON** (centro da Figura 59).

Usando o método Navigator.push (linha 72 da Figura 58), é possível fazer o aplicativo avançar uma página, passando para ele como parâmetro um novo *widget* global PredictionPage, que foi estruturado no último arquivo de código restante, o prediction\_page**.dart**.

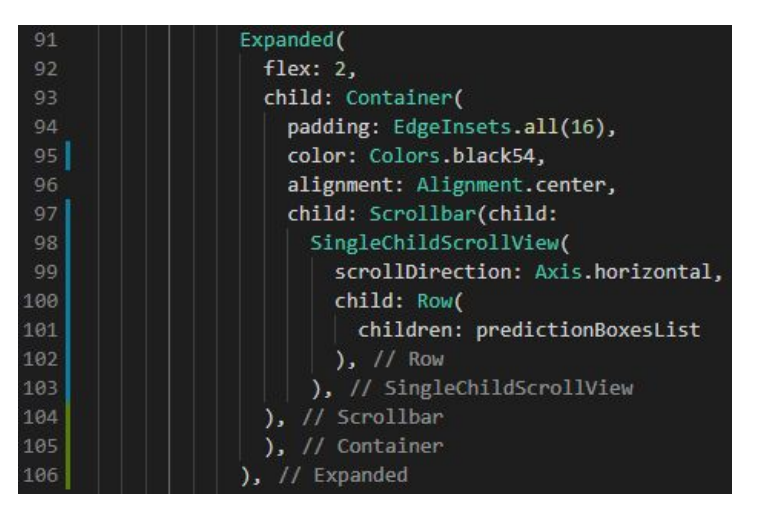

**Figura 60** - Código para o Expanded superior.

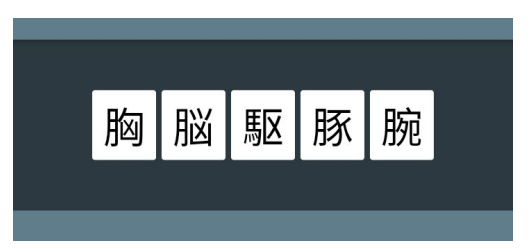

**Figura 61** - Interface do Expanded superior no aplicativo.

A função de um *widget* Expanded é preencher todo o espaço que for possível na orientação do *widget* parental e de acordo com o valor que lhe foi dado no parâmetro flex. A visão da tela principal do aplicativo continha uma coluna com o Expanded superior, o Container no centro e o Expanded inferior.

O tamanho do Container é fixo, com 200x200 pixels para o canvas central, mais 40 pixels mínimos ao redor dele definidos na sua margem, totalizando 280 pixels de altura. Os dois Expanded restantes possuem flex 2 e 3 respectivamente. Isso significa que, como o flex total é 5, o primeiro Expanded ocupa 2/5 (dois quintos) da altura restante na tela, enquanto o segundo Expanded ocupa 3/5 (três quintos).

De acordo com as Figuras 60 e 61, o conteúdo deste Expanded é a lista de SizedBoxes dos *Kanjis* previstos. A lista é englobada pelo *widget* SingleChildSchollView para que permita ao usuário "deslizá-la" horizontalmente caso o comprimento da lista ultrapasse a largura da tela. Este, por sua vez, é englobado pelo *widget* Scrollbar, para que a barra de rolagem fique visível.

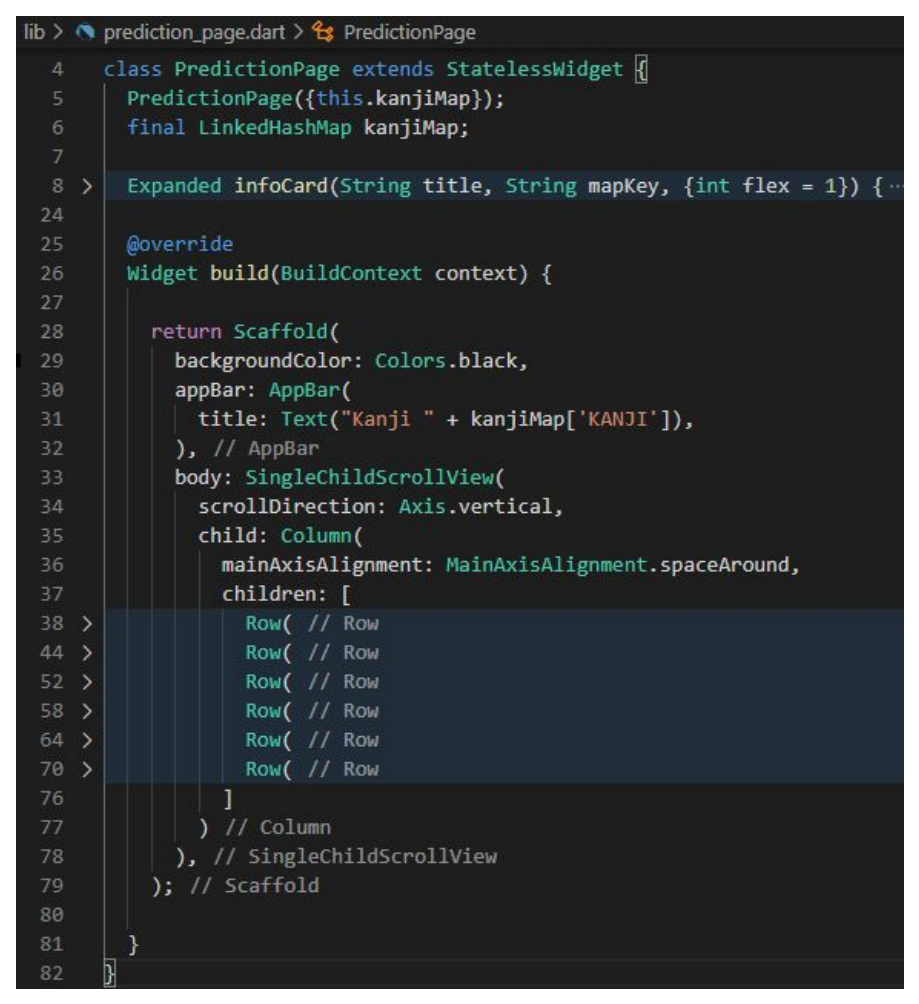

**Figura 62** - *Widget* PredictionPage, código da segunda página do aplicativo.

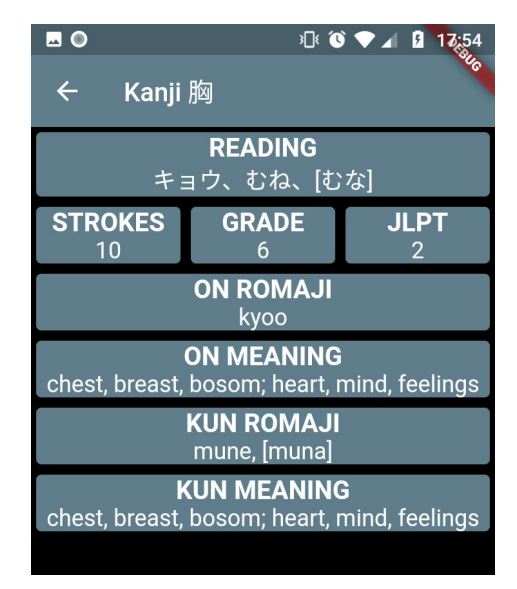

**Figura 63** - Interface da segunda página do *app*.

Ao clicar no SizedBox contendo o *Kanji* desejado, é aberta a página com as informações originárias da tabela. O *widget* global desta página, PredictionPage,

é sem estado, já que ele é sempre criado do zero quando a caixa da página anterior é pressionada, não precisando armazenar estado.

O corpo do Scaffold em seu código da Figura 62 contém as 8 informações definidas na tabela para o *Kanji*: número de traços, ano em que é ensinado, em qual teste de proficiência cai, leituras em *kana*, leitura *onyomi*, tradução *onyomi*, leitura *kunyomi*, tradução *kunyomi*. Cada uma delas está estruturada em fileiras contendo pelo menos um Card, colocadas verticalmente e englobados por um SingleChildScrollView para permitir rolagem (desta vez vertical) caso ultrapasse os limites da tela.

| 8              | Expanded infoCard(String title, String mapKey, {int flex = $1$ }) {                    |
|----------------|----------------------------------------------------------------------------------------|
| $\overline{9}$ | return Expanded(                                                                       |
| 10             | flex: flex.                                                                            |
| 11             | child: Card(                                                                           |
| 12             | color: Colors.blueGrey,                                                                |
| 13             | child: Column(                                                                         |
| 14             | children: [                                                                            |
| 15             | Text(title, textAlign: TextAlign.center, style: TextStyle(                             |
| 16             | color: Colors.white, fontWeight: FontWeight.bold, fontSize: 20)), // TextStyle // Text |
| 17             | Text(kanjiMap[mapKey].toString(), textAlign: TextAlign.center, style: TextStyle(       |
| 18             | color: Colors.white, fontSize: 18)) // TextStyle // Text                               |
| 19             |                                                                                        |
| 20             | // Column                                                                              |
| 21             | $1/$ Card                                                                              |
| 22             | $\left  \cdot \right $ Expanded                                                        |
| 23             |                                                                                        |

**Figura 64** - Método infoCard para criar um Card customizado.

Como visto na Figura 63, cada Card é composto pelo título em negrito e sua respectiva informação logo abaixo. Logo, dois parâmetros convenientes para definir na chamada do método da Figura 64 é uma *string* para o título (title) e outra *string* contendo o índice da coluna para acessar na lista de informações (mapKey).

Um terceiro parâmetro opcional foi pré-definido para o flex. Como o Card está englobado por um Expanded, flex de valor 1 faz o Card preencher completamente a fileira na horizontal. Se a fileira contiver três Cards de flex com valor 1, os três Cards vão dividir a fileira igualmente em três partes. Isso foi feito para colocar com facilidade as informações de traços, ano e teste de proficiência numa mesma fileira, já que cada informação contém somente um caractere. Exemplos de preenchimento destes Cards estão dispostos na Figura 65.

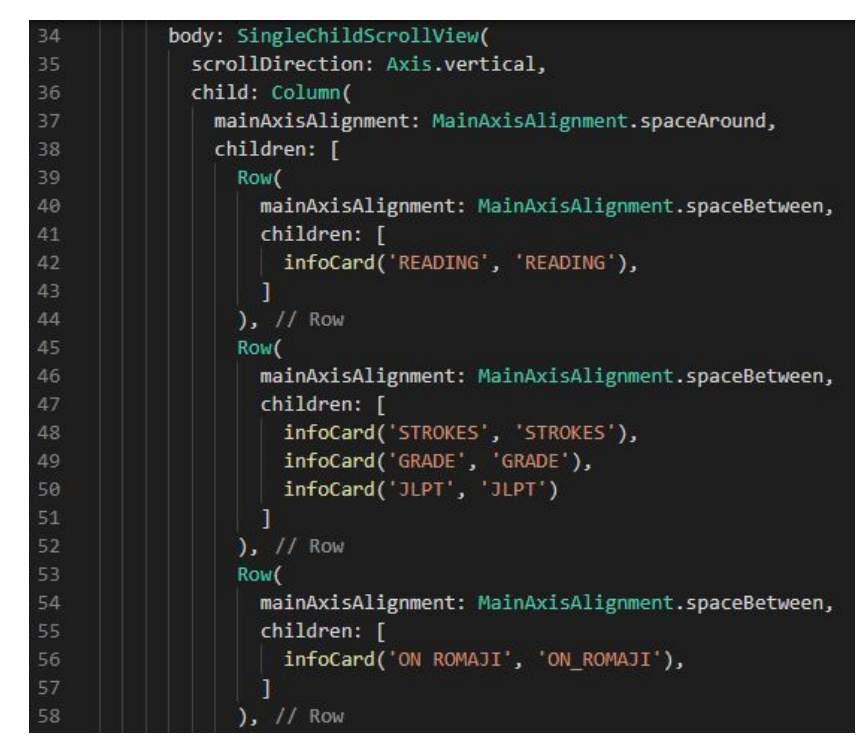

**Figura 65** - Preenchimento das fileiras pelos infoCards na coluna do SingleChildScrollView.

O terceiro e último *widget* no corpo do Scaffold da tela principal é o Expanded inferior, como no código da Figura 66.

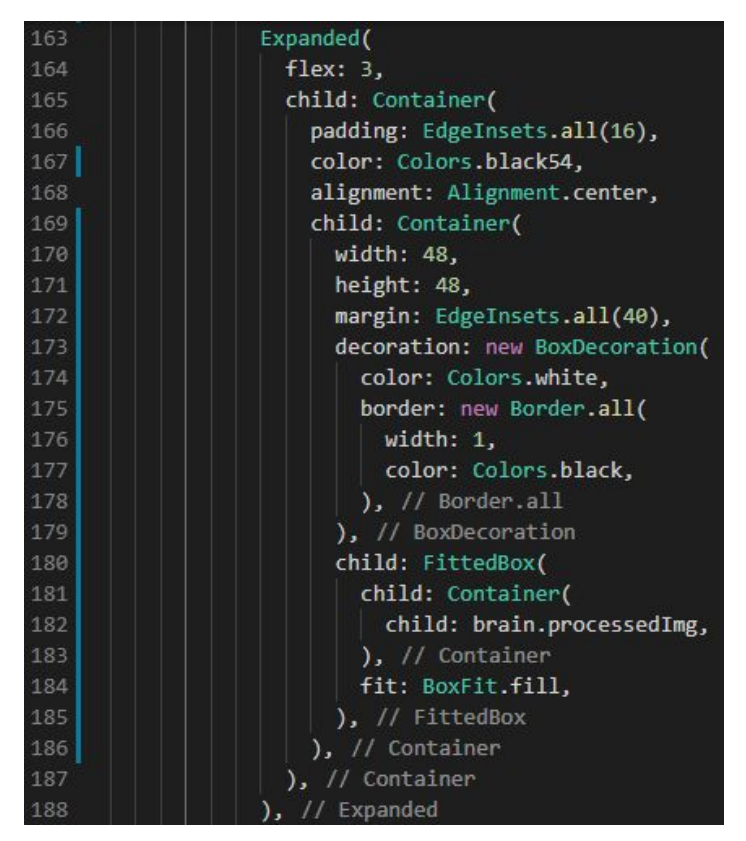

**Figura 66** - Codificação do segundo Expanded da tela principal.

A única função do Expanded inferior é mostrar um *preview* da imagem que passará pelo processo de reconhecimento, com a remoção do espaço em branco envoltório e redimensionamento para 48x48, como na Figura 67. Este *preview* fica armazenado em brain.processedImg, e é atualizado a cada traço feito pelo usuário.

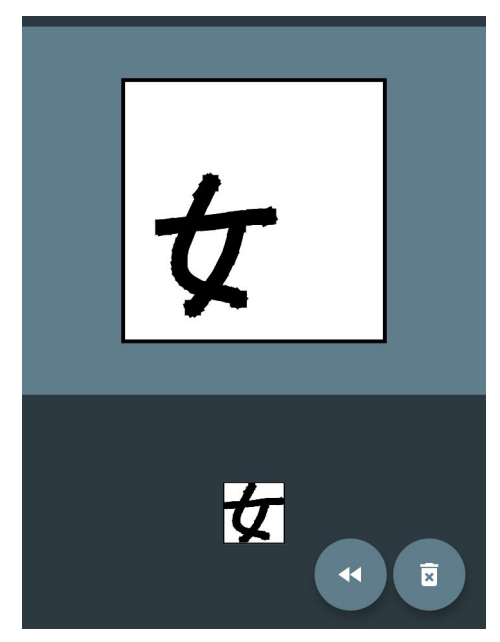

**Figura 67** - Exemplo de *preview* da imagem a passar pelo reconhecedor, com o envoltório em branco removido.

Por fim, a única parte restante do código é referente aos dois botões flutuantes, um para "rebobinar" os tracejados e outro para limpar completamente o canvas.

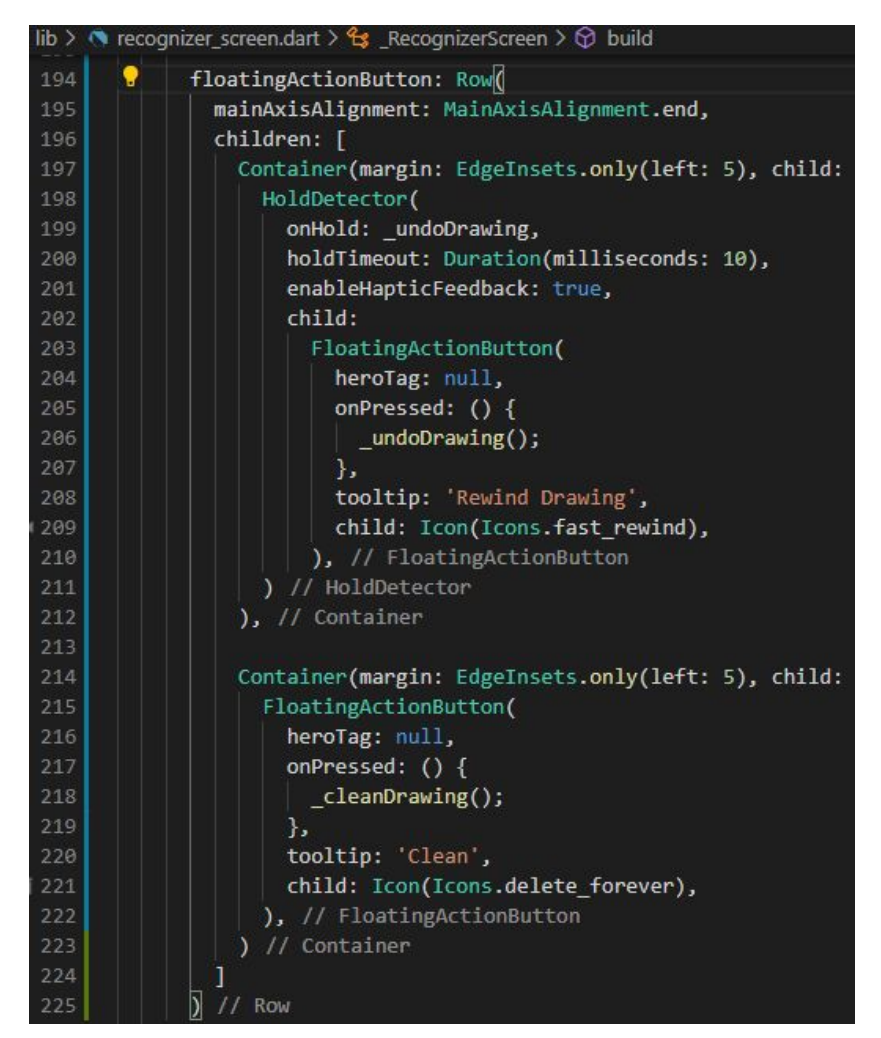

**Figura 68** - Código para os dois botões flutuantes da tela principal.

Para poder usar dois botões flutuantes, diferentemente do aplicativo *template*, o parâmetro floatingActionButton na Figura 68 recebe uma Row contendo dois Containers, um para cada botão.

Outra alteração necessária para a utilização de mais de um botão é definir suas heroTags como nulas. A propriedade 'hero' tem relação com animações (não utilizadas neste caso), e por padrão Flutter sempre aloca a mesma heroTag para um floatingActionButton, gerando erros de execução quando há dois botões.

void \_undoDrawing() { 34 35  $setState() { }$ 36 points.removeLast(); points.removeLast(); 38 points.add(null); 39  $\}$ ); 40 ł  $41$ 42 void \_cleanDrawing() { 43  $setState()$ 44  $points = []$ ;  $\}$ 46

**Figura 69** - Definição para as funções realizadas em cada botão.

O primeiro botão tem função de "rebobinar" o traço quando pressionado continuamente. Para alocar uma função que seja executada repetidamente enquanto o botão for mantido apertado, foi preciso usar o *widget* HoldDectector, presente no pacote externo holding\_gesture, importado previamente.

Como definido na linha 200 da Figura 68, a cada 10 milissegundos de tempo em que o botão estiver pressionado será executada a função undoDrawing da Figura 69. Em sua execução, é necessário remover os dois últimos pontos da lista points, já que é preciso acrescentar um ponto nulo para que o canvas não interligue traços erroneamente, e removendo só um ponto enquanto é adicionado outro não faz o traço voltar no tempo.

Para o segundo botão, basta usar um floatingActionButton comum que quando pressionado uma vez seja esvaziada a lista de pontos coletados, como feito na função cleanDrawing da Figura 69.

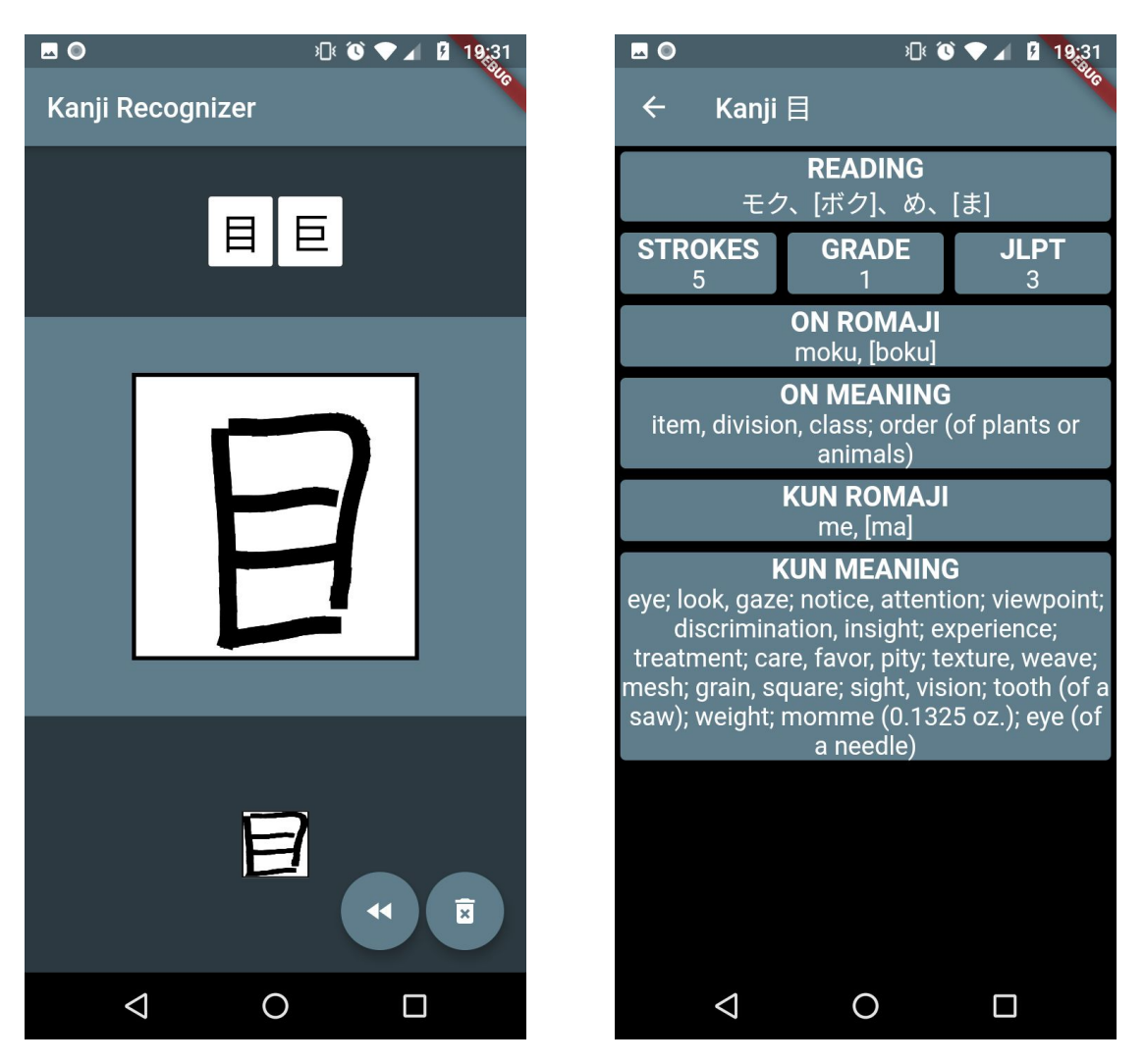

**Figura 70** - As duas telas da versão final do aplicativo.

Com as telas do aplicativo finalizadas como na Figura 70, a última coisa a se fazer é gerar um executável no *smartphone* que rode o aplicativo sem necessidade de estar executando projeto no computador. Para uso apenas particular, sem necessidade de publicação na Play Store, uma maneira de se fazer isso é gerando um arquivo **APK** pelo terminal. No próprio VS Code, abrindo o terminal, se o diretório já estiver na pasta do projeto, basta executar 'flutter build apk'.

O processo termina após alguns minutos. Depois disso, mantendo o terminal aberto no mesmo diretório e conectando o smartphone em que se quer instalar o *app* via USB, basta executar no terminal 'flutter install'. Ele instala a versão *debug* com a faixa no canto superior direito, mas mantém a funcionalidade. Como pode ser visto no ícone da Figura 71, o nome do *app* é o mesmo da pasta do projeto criado: 'kanji\_recognizer'.

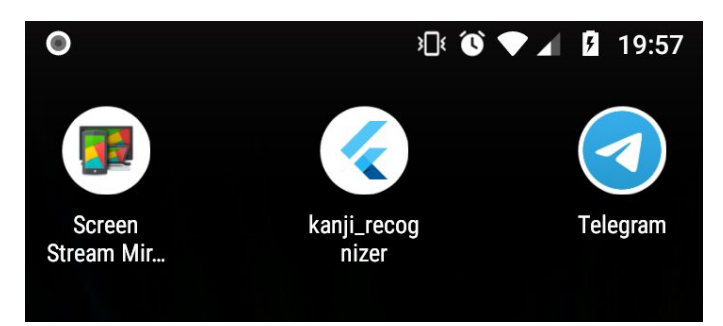

**Figura 71** - Ícone do aplicativo na tela do celular.

## <span id="page-55-0"></span>**5 - CONSIDERAÇÕES FINAIS**

A ideia do projeto exigiu uma abordagem mais prática do que teórica. Apesar de terem sidos necessários fundamentação teórica em redes neurais, domínio em Python e conhecimento de Flutter e de design de interfaces, o documento não possui extensivos testes estatísticos e conclusões científicas. O projeto serve como guia de como pôr em prática vários conceitos em aprendizado de máquina e desenvolvimento de apps.

O banco de imagens foi criado artificialmente, e não representa exatamente amostras reais usadas no reconhecedor criado, que são os desenhos na tela do *smartphone*. Um método ideal para validação final do classificador seria coletando imagens desenhadas por vários usuários diferentes, aplicando o corte do envoltório em branco, redimensionamento em 48x48 e passagem pelo grafo para determinação da acurácia real. Esta etapa não foi possível de ser realizada por limitações de tempo, porém o uso particular e contínuo do aplicativo por uma pessoa foi julgado suficiente para concluir que o aplicativo tem alto poder de acurácia, suportado pelo fato de que tanto as imagens artificiais como as desenhadas no aplicativo passam por etapas de pré-processamento parecidas e possuem largura de traços similares, além das 35 fontes incluírem algumas feitas a mão.

## <span id="page-55-1"></span>**6 - REFERÊNCIAS BIBLIOGRÁFICAS**

Jōyō kanji - Wikipedia. Disponível em: [<https://en.wikipedia.org/wiki/J%C5%8Dy%C5%8D\\_kanji](https://en.wikipedia.org/wiki/J%C5%8Dy%C5%8D_kanji)>. Acesso em 30 de outubro de 2020.

DESHPANDE, Adit. A Beginner's Guide To Understanding Convolutional Neural Networks. Disponível em:

[<https://adeshpande3.github.io/adeshpande3.github.io/A-Beginner%27s-Guide-To-U](https://adeshpande3.github.io/adeshpande3.github.io/A-Beginner%27s-Guide-To-Understanding-Convolutional-Neural-Networks/) [nderstanding-Convolutional-Neural-Networks/](https://adeshpande3.github.io/adeshpande3.github.io/A-Beginner%27s-Guide-To-Understanding-Convolutional-Neural-Networks/)>. Acesso em 30 de outubro de 2020.

NIELSEN, Michael. Neural networks and deep learning. Determination Press, 2015. Disponível em: <<http://neuralnetworksanddeeplearning.com/>>. Acesso em 11 de novembro de 2020.

RMSprop - Keras. Disponível em: [<https://keras.io/api/optimizers/rmsprop>](https://keras.io/api/optimizers/rmsprop/). Acesso em 11 de novembro de 2020.

Adam - Keras. Disponível em: [<https://keras.io/api/optimizers/adam/](https://keras.io/api/optimizers/adam/)>. Acesso em 11 de novembro de 2020.

CLOW, Mark. Learn Google Flutter Fast - 65 Example Apps. Publicação independente, 2019.

Visual Studio Code - Flutter. Disponível em: [<https://flutter.dev/docs/development/tools/vs-code>](https://flutter.dev/docs/development/tools/vs-code). Acesso em 11 de novembro de 2020.

heroTag property - FloatingActionButton class. Disponível em: [<https://api.flutter.dev/flutter/material/FloatingActionButton/heroTag.html>](https://api.flutter.dev/flutter/material/FloatingActionButton/heroTag.html). Acesso em 15 de novembro de 2020.

Build and release an Android app - Flutter. Disponível em: [<https://flutter.dev/docs/deployment/android#adding-a-launcher-icon>](https://flutter.dev/docs/deployment/android#adding-a-launcher-icon). Acesso em 15 de novembro de 2020.